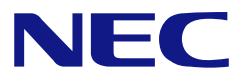

# **N8160-73**  DAT(USB)

ユーザーズガイド

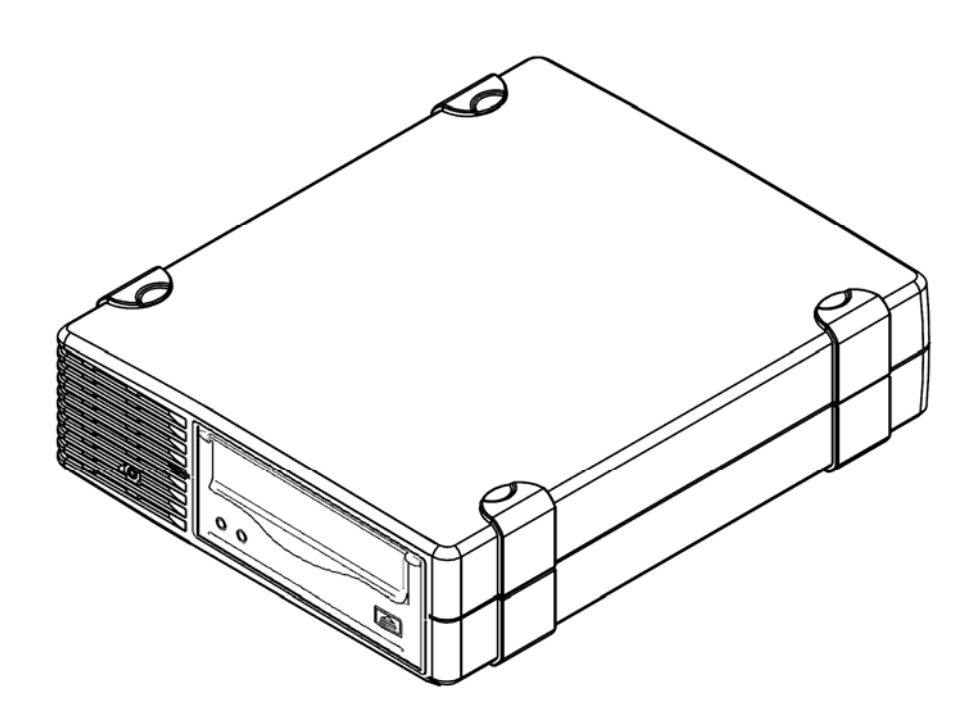

• 製品をご使用になる前に必ず本書をお読みください。 本書は熟読の上、大切に保管してください。

Microsoft とそのロゴ、および Windows は米国 Microsoft Corporation の米国およびその他の国におけ る登録商標です。

記載の会社名および商品名は各社の商標または登録商標です。

Windows 2000 は、Microsoft® Windows® 2000 Professional operating system、Microsoft® Windows ® 2000 Server operating system、および Microsoft® Windows® 2000 Advanced Server operating system の略称です。

Windows XP は、Microsoft® Windows® XP Professional operating system、および Microsoft® Windows® XP Home Edition operating system の略称です。

Windows XP x64 Edition は、Microsoft® Windows® XP Professional x64 Edition operating system の 略称です。

Windows Server 2003 は、Microsoft® Windows Server™ 2003 Standard Edition operating system、 Microsoft® Windows Server™ 2003 Enterprise Edition operating system、Microsoft® Windows Server™ 2003 Datacenter Edition operating system、および Microsoft® Windows Server™ 2003 Web Edition operating system の略称です。

Windows Server 2003 x64 Editions は、Microsoft Windows Server™ 2003, Standard x64 Edition operating system および Microsoft Windows Server™ 2003, Enterprise x64 Edition operating system の略称です。

サンプルアプリケーションで使用している名称は、すべて架空のものです。実在する品名、団体名、 個人名とは一切関係ありません。

#### 電波障害自主規制について

この装置は、情報処理装置等電波障害自主規制協議会(VCCI)の基準に基づ くクラス B 情報技術装置です。この装置は家庭環境で使用することを目的とし ていますが、この装置がラジオやテレビジョン受信機に接近して使用されると 電波妨害を引き起こすことがあります。本書に従って正しい取り扱いをしてく ださい。

#### 海外でのご使用について

この装置は、日本国内での使用を前提としているため、海外各国での安全規格 等の適用を受けておりません。したがって、この装置を輸出した場合に当該国 での輸入通関および使用に対し罰金、事故による補償等の問題が発生すること があっても、弊社は直接・間接を問わず一切の責任を免除させていただきます。

### ご注意

- (1) 本書の内容の一部または全部を無断転載することは禁止されています。
- (2) 本書の内容に関しては将来予告なしに変更することがあります。
- (3) 弊社の許可なく複製・改変などを行うことはできません。
- (4) 本書は内容について万全を期して作成いたしましたが、万一ご不審な点や誤り、記載もれな どお気づきのことがありましたら、お買い求めの販売店にご連絡ください。
- (5) 運用した結果の影響については(4)項にかかわらず責任を負いかねますのでご了承くださ い。

© NEC Corporation 2006

このユーザーズガイドは、必要なときすぐに参照できるよう、お手元に置いておくようにしてくだ さい。「使用上のご注意」を必ずお読みください。

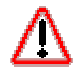

**<注意** 

本製品を安全に正しくご使用になるために必要な情報が記載されています。

本書にはどこが危険か、どのような危険に遭うのか、どうすれば危険を避けられるかなど について説明されています。また、製品内で危険が想定される箇所またはその付近には警 告ラベルが貼り付けられています。

本書、および警告ラベルでは危険の程度を表す言葉として、「警告」と「注意」という用語 を使用しています。

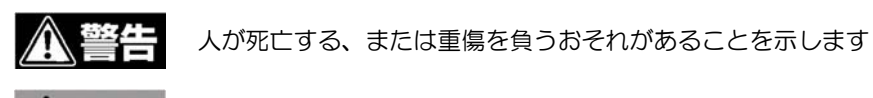

火傷やけがなどを負うおそれや物的損害を負うおそれがあることを示します。

危険に対する注意・表示は次の 3 種類の記号を使って表しています。それぞれの記号は次 のような意味を持つものとして定義されています。

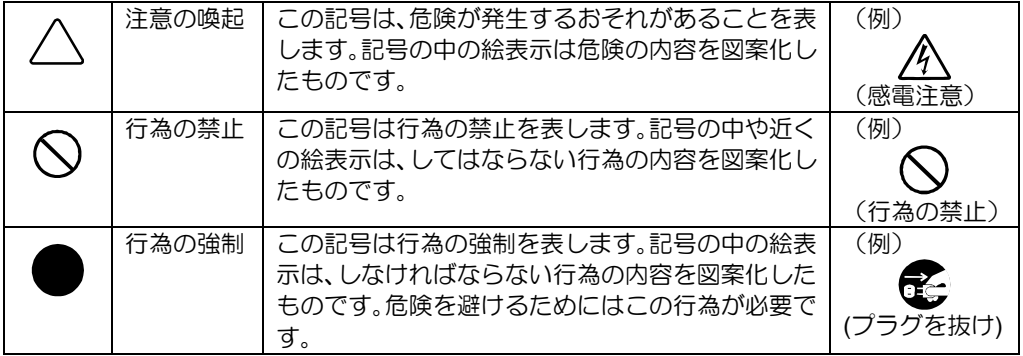

#### (本書での表示例)

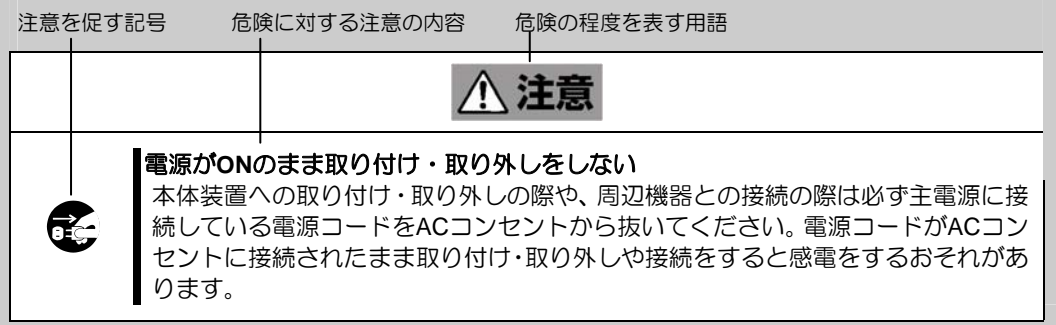

## 注意の喚起

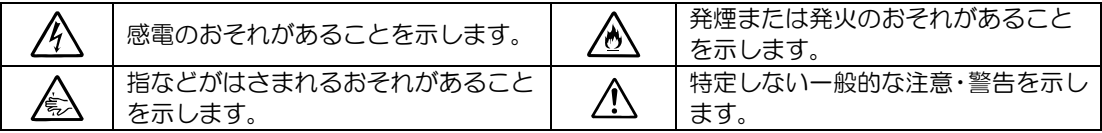

## 行為の禁止

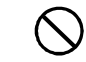

特定しない一般的な禁止を示します。

## 行為の強制

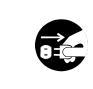

本製品の電源プラグをコンセントか ら抜いてください。火災や感電のおそ れがあります。

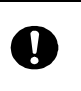

特定しない一般的な使用者の行為を 指示します。説明に従った操作をして ください。

本製品を安全にお使いいただくために、ここで説明する注意事項をよく読んでご理解し、 安全にご活用ください。記号の説明については巻頭の『安全にかかわる表示について』の 説明を参照してください。

#### 全般的な注意事項

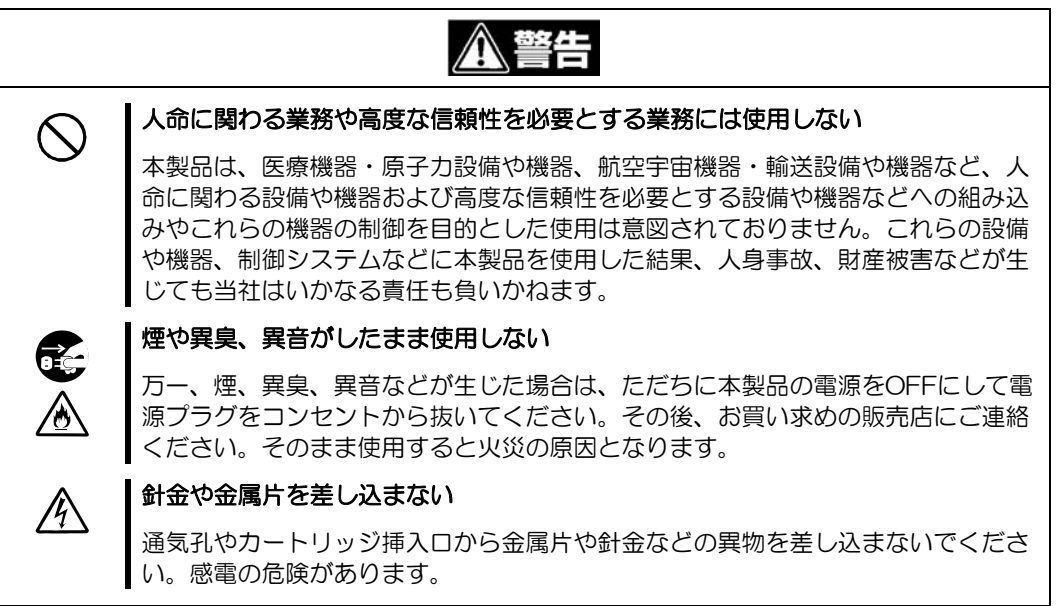

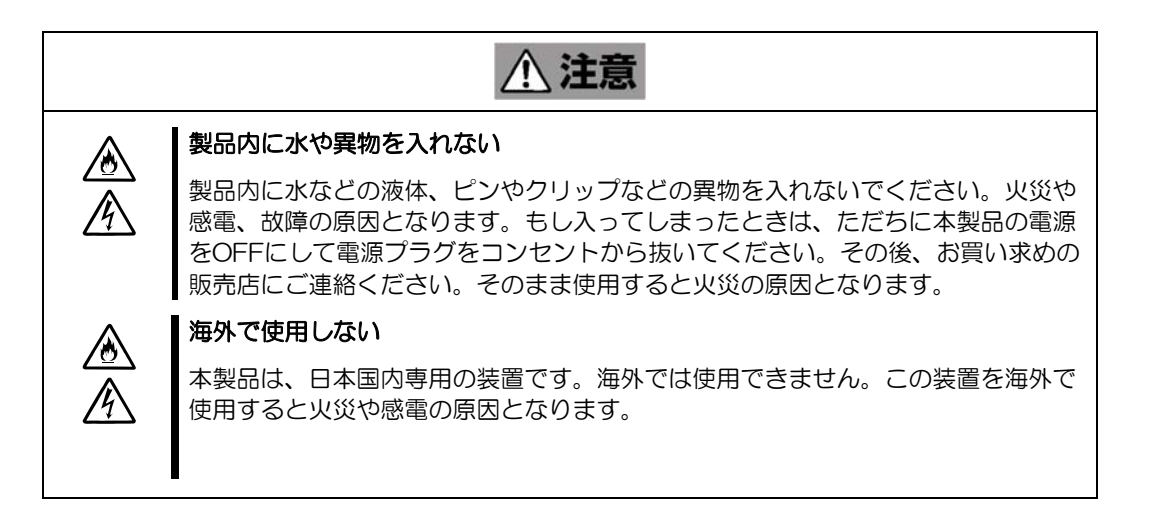

#### 電源・電源コードに関する注意事項

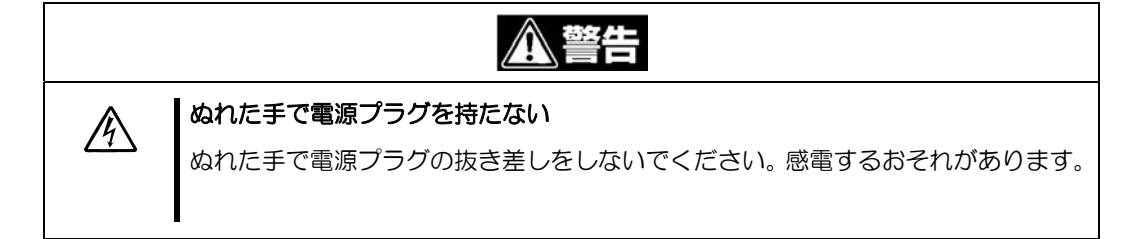

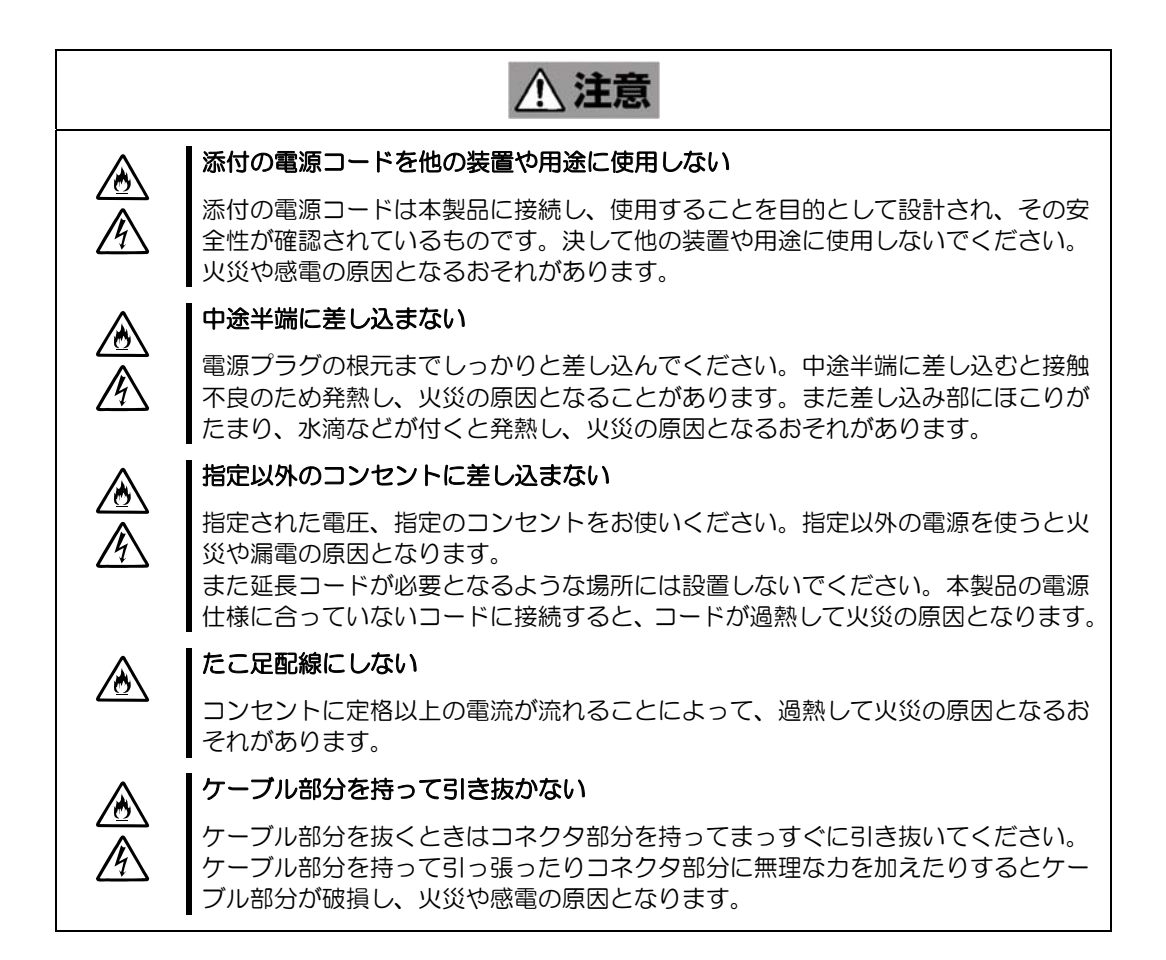

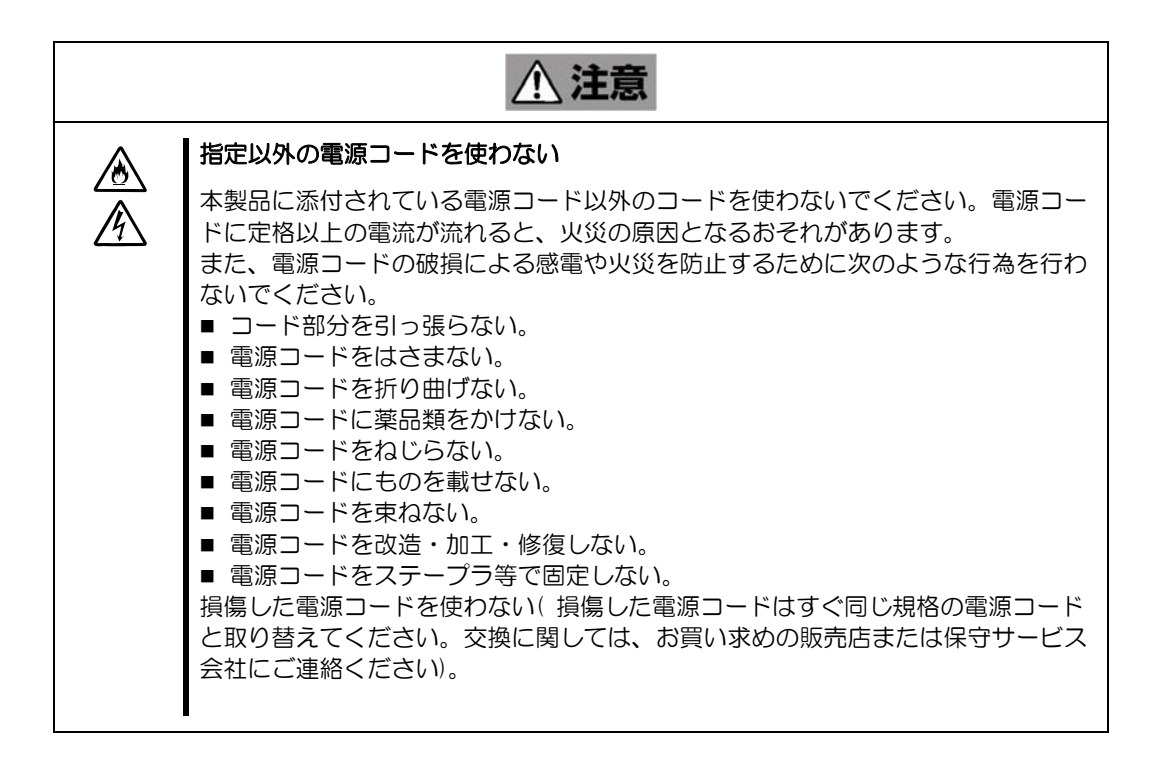

#### 設置・移動・保管・接続に関する注意事項

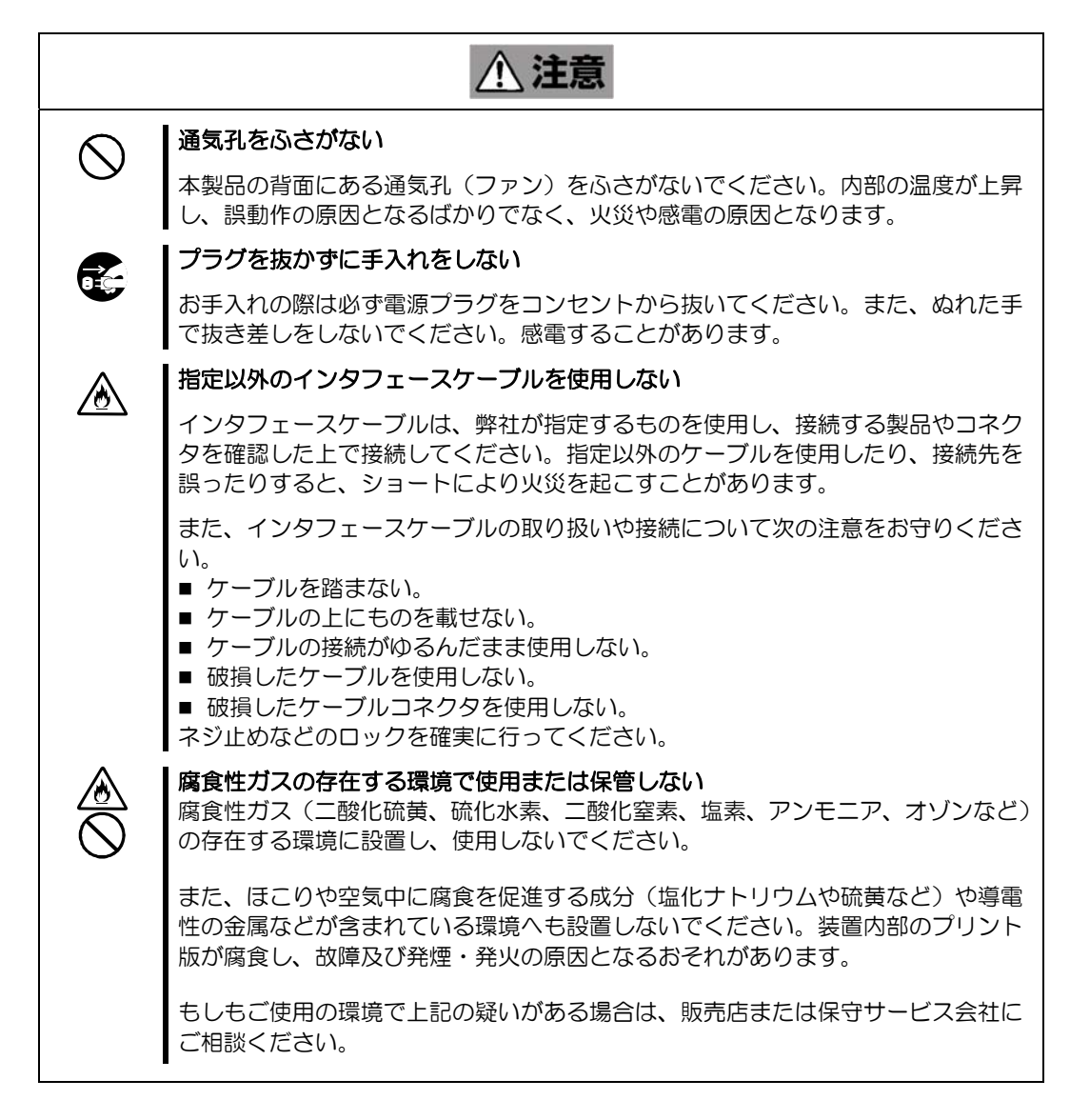

#### お手入れに関する注意事項

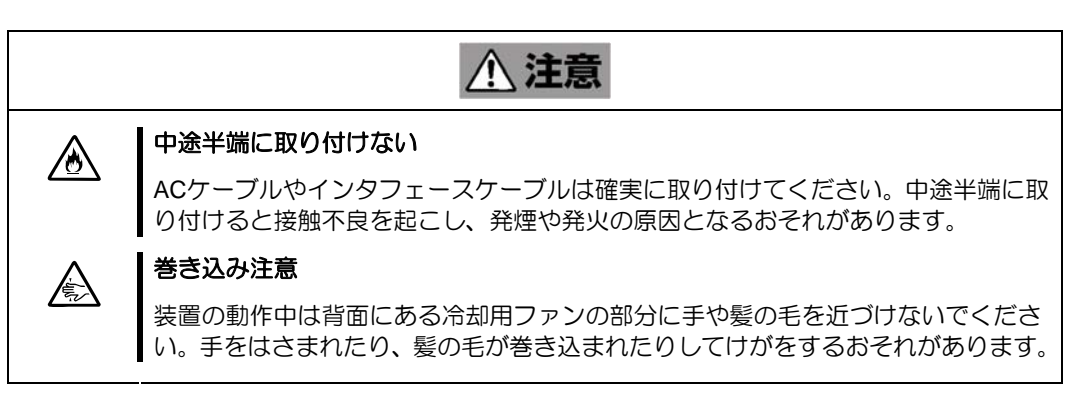

#### 運用中の注意事項

**八注意** I 雷がなったら触らない 医合金 金金 雷が発生しそうなときは電源プラグをコンセントから抜いてください。また電源プ ラグを抜く前に、雷が鳴りだしたら、ケーブル類も含めて装置には触れないでくだ さい。火災や感電の原因となります。 ペットを近づけない 本製品にペットなどの生き物を近づけないでください。排泄物や体毛が製品内部に 入って火災や感電の原因となります。 近くで携帯電話や**PHS** 、ポケットベルを使わない 本製品のそばでは携帯電話やPHS 、ポケットベルの電源をOFF にしておいてくだ さい。電波による誤動作の原因となります。

本装置には「分解禁止」の警告ラベルが貼り付けられています。本製品を正しく動作させ るために、次の点について注意してください。

これは本製品を分解や改造することによる、火災や感電の危険性を常にお客様に意識して いただくためのものです。ラベルをはがしたり、汚したりしないでください。もし、この ラベルが貼り付けられていない場合やはがれかかっている場合、汚れなどで判読できない 状態である場合は販売店にご連絡ください。

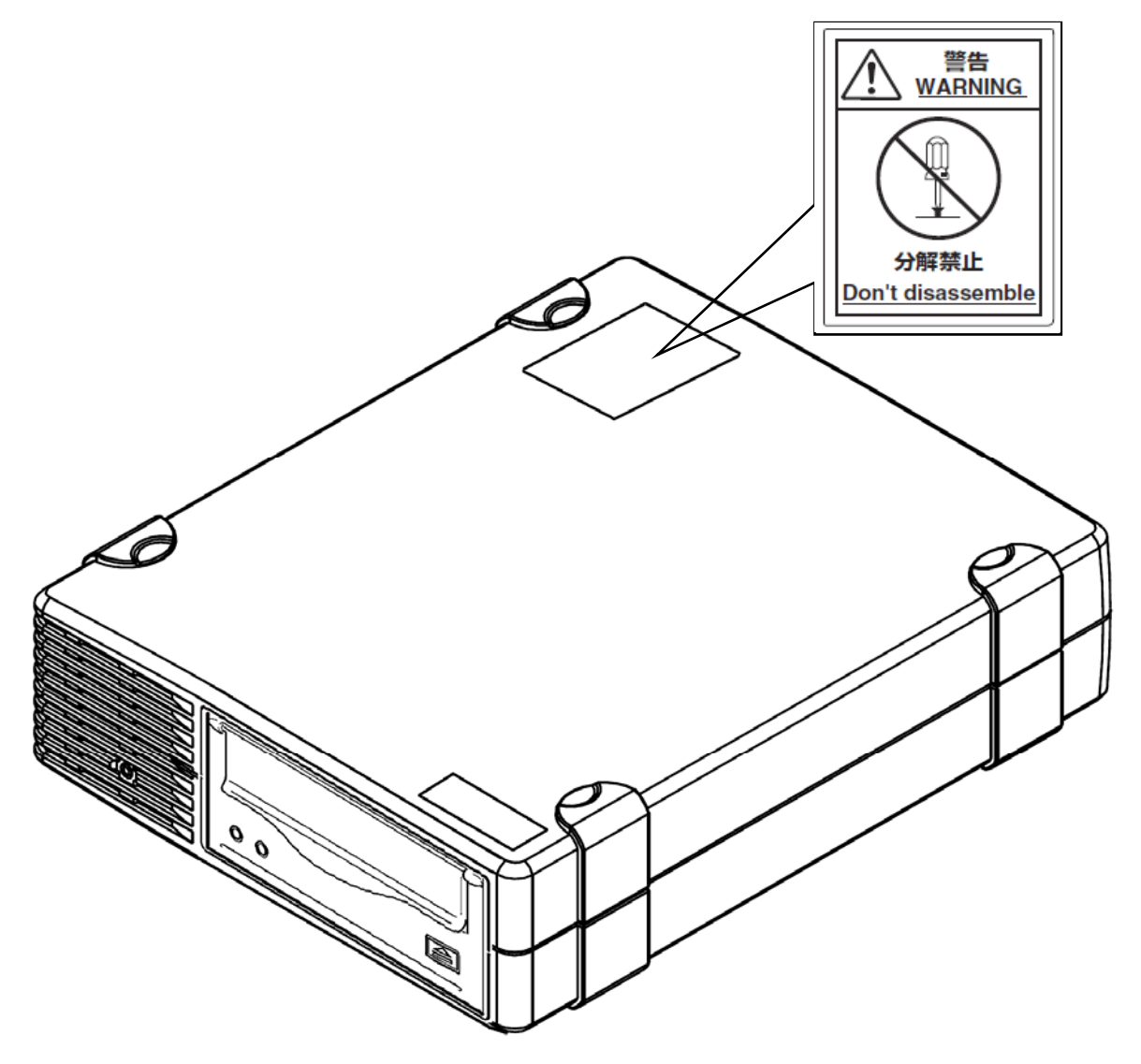

本製品を正しく動作させるために、次の点について注意してください。

- 腐食性ガスの発生する場所、薬品類の近くや薬品類がかかるおそれのある場所に 保管しないでください。
	- → 部品が変形したり傷んだりして正常に動作しなくなるおそれがあります。
- 強い振動の発生する場所に保管しないでください。
	- → 故障の原因となります。
- 本製品背面には冷却ファンが取り付けられています。ファンをふさいだり、風通 しの悪い場所で使用しないでください。また、本製品を極端に高温な場所、温度 変化の激しい場所などで保管および使用しないでください。
	- → 故障の原因となります。
- 本製品に電源を入れたまま移動および輸送をしないでください。
	- → 故障の原因となります。
- 本製品の上に重いものを置いた状態で保管および使用しないでください。
	- → 故障の原因となります。
- 接続しているサーバの電源が入っている間、装置が動作している間は電源を OFF にしないでください。
	- → エラーの原因となります。
- 接続しているサーバの電源が入っている間は、本製品の USB ケーブルを抜かない でください。
	- → 使用しているソフトによっては設定情報が変更されエラーの原因となります。

このたびは、N8160-73 外付 DAT(USB)をお買い求めいただき、まことにありがとうござ います。

N8160-73 外付 DAT(USB)は、USB 接続の外付テープデバイスです。

本製品の持つ機能を最大限に引き出すためにも、ご使用になる前に本書をよくお読みにな り、製品の取り扱いを十分にご理解いただけるようお願い申し上げます。

本書は、N8160-73 外付 DAT(USB)を正しくセットアップし、使用できるようにするため の手引きです。外付 DAT(USB)のセットアップを行う場合や日常使用する上で、わからな いことが起きたときにご利用ください。

本書は、外付 DAT(USB)を安全に、正しくお使いになるための事柄(セットアップや日常 の取り扱いおよび保守)について説明しています。

本製品を梱包箱から取り出して、はじめて取り扱うときは次の順序で本書を参照して、セ ットアップをしてください。

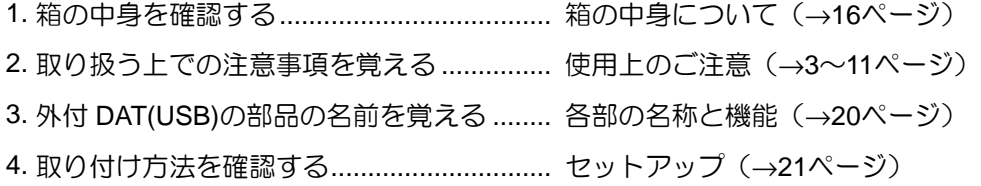

本文中では、次の記号を使って運用上の注意を示しています(安全上の注意事項に関する 記号については巻頭の説明をご覧ください)。

d<sup>\*</sup>重要 製品の取り扱いで守らなければならない事柄や特に注意をすべき点を示します。

本製品または本製品に添付されているものを第三者に譲渡(または売却)するときは、次 の注意を守ってください。

- 本製品本体について 本製品を第三者へ譲渡(または売却)する場合は、本書を一緒にお渡しください。
- その他の付属品について その他の付属品もセットアップするときなどに必要となりますので、一緒にお渡 しください。なお、添付の電源ケーブルにつきましても、他製品への転用を防ぐ

本製品、およびカートリッジの廃棄については各自治体の廃棄ルールに従ってください。 なお、装置添付の電源ケーブルにつきましても、他装置への転用を防ぐため、本体と一緒 に廃棄してください。詳しくは、各自治体へお問い合わせください。

本製品の製品寿命は 5 年です。

ため本体と一緒にお渡しください。

保証期間後の修理についてはお買い求めの販売店、最寄りの NEC または NEC の保守サー ビス会社に連絡してください。

本製品に対し保守契約を結ばれたお客様へ

本製品の保守停止時期は、製造打ち切り後 5 年になります。

本製品には『保証書』が添付されています。『保証書』は販売店で所定事項を記入してお渡 ししますので、記載内容を確認のうえ、大切に保管してください。保証期間中に故障が発 生した場合は、『保証書』の記載内容にもとづき無料修理いたします。詳しくは『保証書』 をご覧ください。

N8160-73 DAT(USB)の梱包箱の中には、 DAT(USB)本体以外にいろいろな付属品 が入っています。下図を参照してすべてがそろっていることを確認し、それぞれ点検して ください。万一足りないものや損傷しているものがある場合は、販売店に連絡してくださ い。

□ N8160-73 本製品 □ 電源ケーブル(2m)

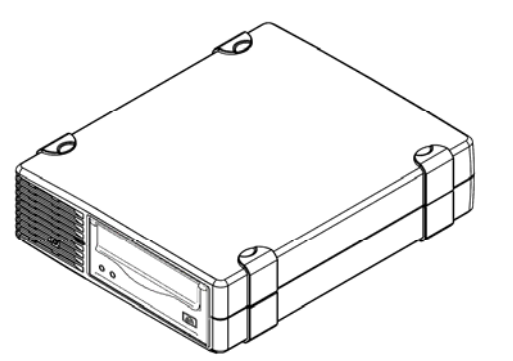

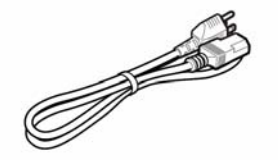

□ 保証書 □ CD (ユーザーズガイド、デバイスドライバ)

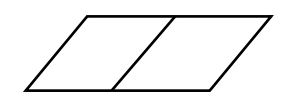

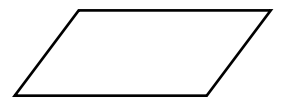

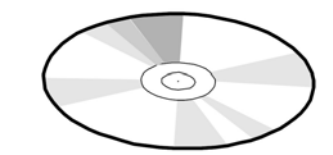

□ スタートアップガイド □ □ クリーニングカートリッジ

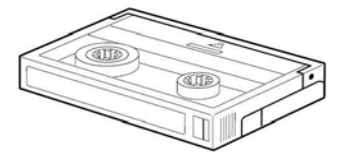

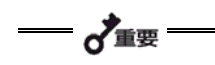

- 梱包箱や箱の中に入っていた固定用部材は、本製品を取り外して輸送する際に必要と なります。大切に保管しておいてください。
- 接続する環境によっては使用しない部品がありますが、環境が変わったときなどに使 用する可能性がありますので、大切に保管してください。
- 添付の保証書はアフターサービスを受けるときに必要となります。大切に保管してお いてください。

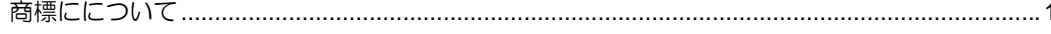

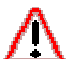

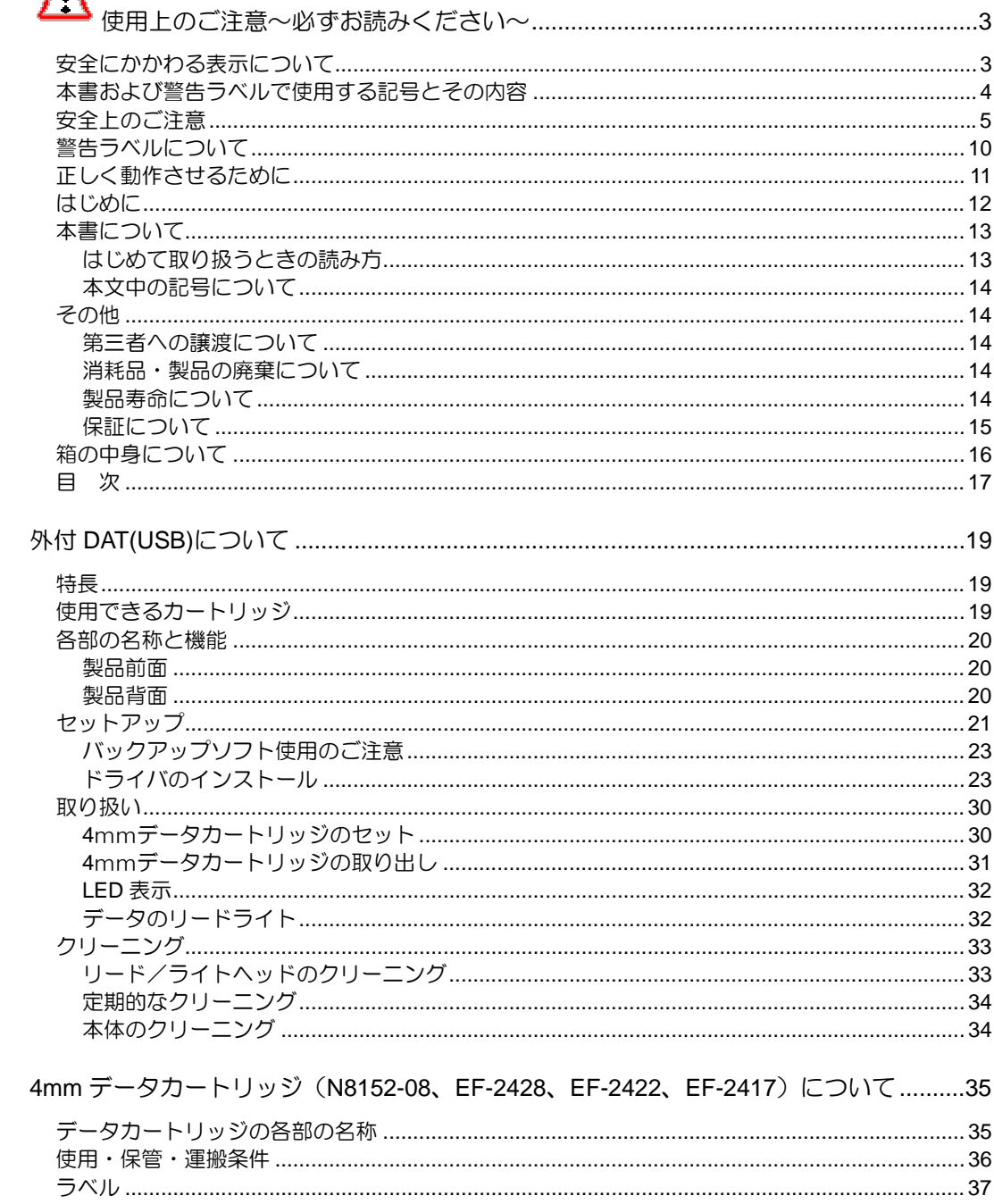

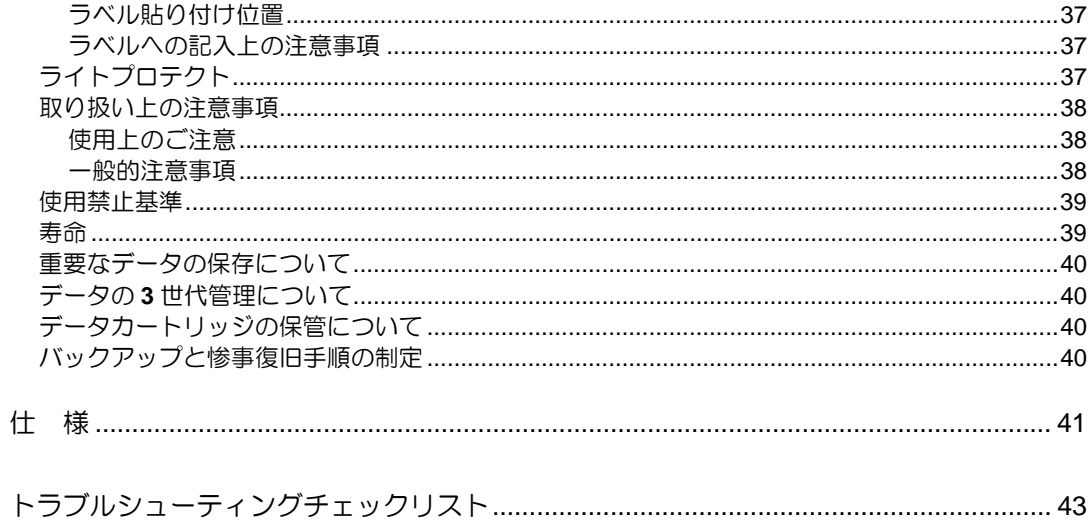

# DAT(USB)

本製品のセットアップから取り付け、日常の取り扱い方法について説明します。

本製品には、次のような特長があります。

■ データカートリッジ毎の記憶容量。

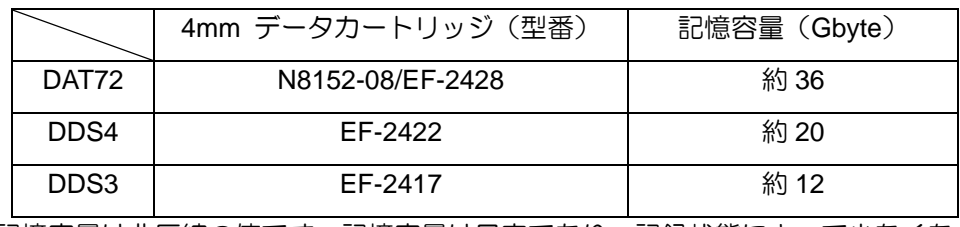

記憶容量は非圧縮の値です。記憶容量は目安であり、記録状態によって少なくな る場合があります。

■ 4mm データカートリッジに記録されているデータが圧縮されているのか、されて いないのかを自動判別しますので、従来の機器で記録した 4mm データカートリ ッジのデータも、そのまま読み出すことができます。

本製品には、当社推奨の 4mm データカートリッジ(DAT72:N8152-08/EF-2428(テープ 長 170 m) /DDS4: EF-2422 (テープ長 150 m) /DDS3: EF-2417 (テープ長 125 m)) をご使用ください。当社推奨以外の 4mm データカートリッジを使用するとリード/ライ トエラーの原因となる場合があります。本製品では、DDS1/DDS2 のカートリッジは使用 できません。

本製品の各部の名称と機能について説明します。

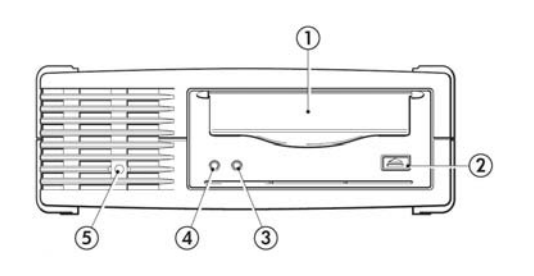

- 1 カートリッジ挿入口
- カートリッジをセットするスロット 2 EJECT ボタン カートリッジを本製品から取り出すときに押し ます。
- 3 Clean LED 本製品のクリーニングを示す LED 4 Tape LED
- 本製品のデータカートリッジの状態を示す LED
- 5 POWER LED 電源投入(オン)されている間、点灯します。

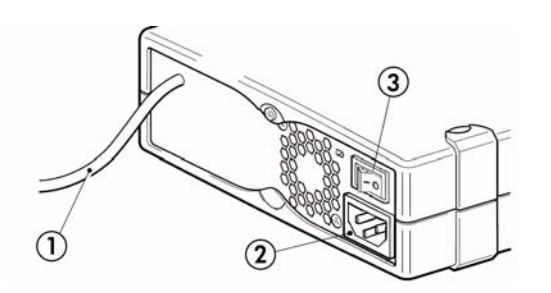

- 1 USB ケーブル
- 2 電源コネクタ 付属の電源ケーブルを接続します。
- 3 電源スイッチ 本製品の電源を ON/OFF するスイッチです。 左側(-)へ倒すと電源が ON になり、右側「○」 へ倒すと OFF になります。

本製品をExpress5800 シリーズ製品などの「本体装置」に取り付けるまでの手順を説明し ます。

取り付けえる前に、下記の注意事項をお読みください。

$$
\overbrace{\hspace{4.5cm}}^{\text{max}}
$$

- 本製品は USB ハブを経由しての接続は不可となります。 本体装置の USB コネクタへ直接接続してください。
- 本装置を縦置きで使用することは不可となります。
- 本体装置の電源投入前に本製品の電源を入れてください。 システム起動後に本製品の電源を投入すると、バックアップソフトとの間の設定で認 識がずれる場合があります。その場合、ソフトの再設定が必要ですのでソフトとユー ザーズガイドを参照ください。
- OS 起動中に本製品の USB ケーブルを抜いたり、電源を OFF しないでください。 バックアップソフトとの間の設定で認識がずれる場合があります。その場合、ソフト の再設定が必要ですのでソフトとユーザーズガイドを参照ください
- 本製品にデータカートリッジを挿入したまま移動しないでください。本製品の故障の 原因となります。
- バックアップ完了後は、カートリッジを取り出してください。

接続手順

- 1. USB ケーブルの接続 USB ケーブルを本体装置(サーバ側)の USB コネクタに接続します。
- 2. 電源ケーブルの接続 本製品添付の電源ケーブルを本製品の電源コネクタに接続します。

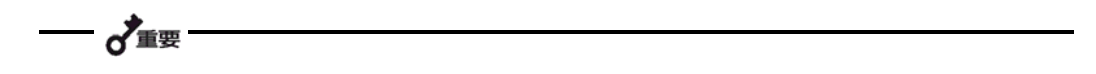

- 電源ケーブルを接続する前に、電源スイッチが OFF(○側)になっていることを確認してくださ い。
- 3. 本製品電源スイッチを入れる 装置背面の電源スイッチを入れてください。その後、本体装置(サーバ)の電源を入 れてください。

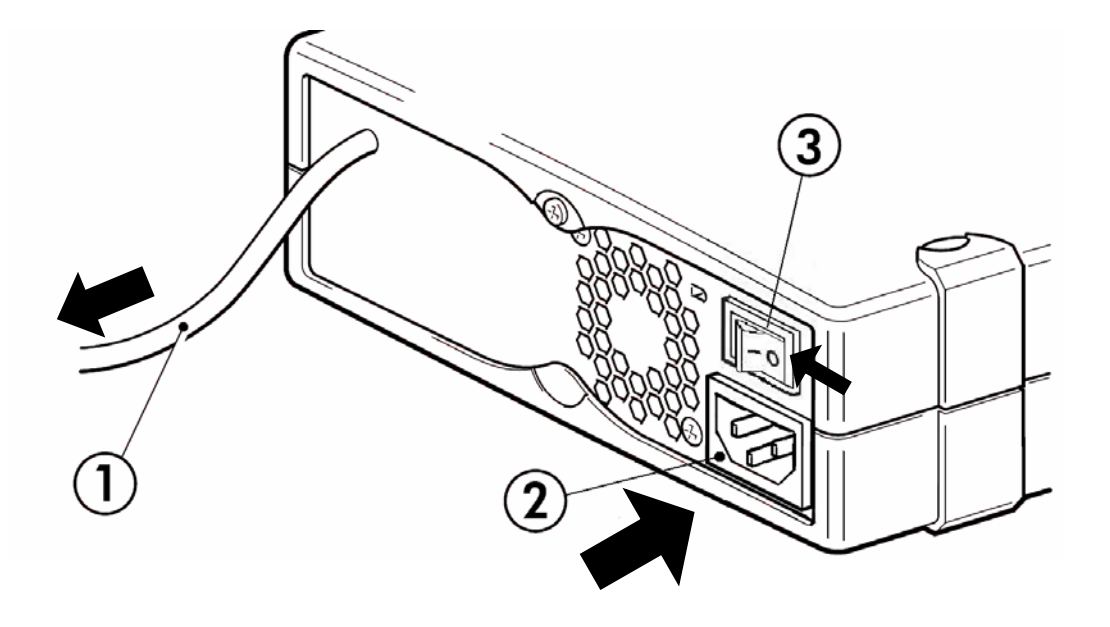

NEC のWeb 情報ページである8 番街 (http://www.express.nec.co.jp) の「サポート情報」 ー「システム構成ガイド」ー「Express5800/100 シリーズシステム構成ガイド」にありま すバックアップ装置の<バックアップ装置対応ソフトウェア>を確認してください。

掲載 URL は予告なしに変更となることがありますので、あらかじめご了承ください。

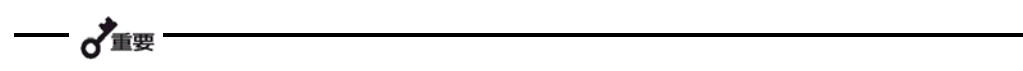

• 本製品のドライバは「USB ドライバ」と「デバイスドライバ」の2つがあります。 「USB ドライバ」は Windows のシステムで使用する場合に必要です。 「テープドライバ」は Windows バックアップ(システムツール)を使用する場合に必要です。

ドライバのインストールには、添付の CD を使用します。あらかじめ用意しておいてくだ さい。

次ページでは、例として Windows Server 2003(32bit)でのインストール手順を記載し ます。他 OS でも基本的なインストール手順は変わりません。ドライバ(.inf)を CD から読 み込む際は、お客様でご使用する OS のフォルダを選択、または自動検索で「.inf」ファイ ルを読み込んでください。

 $\chi^2$ 

• ご使用のシステム構成、構成履歴等によりインストール手順が多少変わる場合があります。

● Windows Server 2003(32bit)でのドライバインストール

 $\sim$  USB ドライバのインストール  $\sim$ 

- 1. 「スタート」ボタンをクリックし、「コントロールパネル」をポイントして、「システ ム」をクリックします。 「システムのプロパティ」ダイアログボックスが表示されます。
- 2. 「ハードウェア」タブをクリックし、「デバイスマネージャ」ボタンをクリックします。 「デバイスマネージャ」ダイアログボックスが表示されます。
- 3. 「USB(Universal Serial Bus)コントローラ」に「HP USB Mass Storage Device」 と表示されていることを確認し、「HP USB Mass Storage Device」をダブルクリッ クします。「HP USB Mass Storage Device のプロパティ」ダイアログボックスが 表示されます。

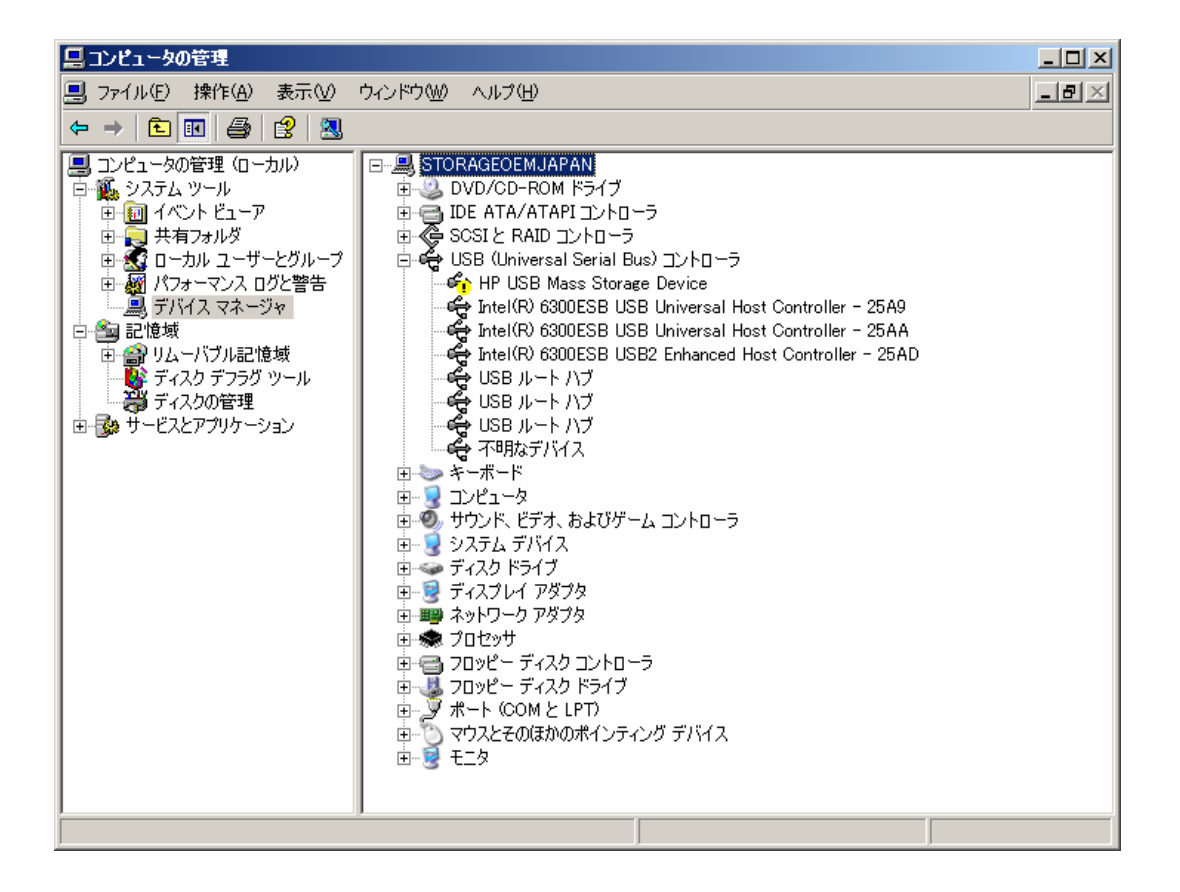

• すでに「USB 大容量記憶装置デバイス」と表示される場合、Windows 標準のドライバが自動 的にインストールされています。その場合でも、本製品添付の CD に入っている USB ドライ バを適用しなおしてください。手順は、「USB 大容量記憶装置デバイス」を右クリックし、 プロパティからドライバの更新を選択します。その後は手順 5 以降を参照してください。 ※本製品添付のドライバ以外を使用すると、エラーの原因となる場合があります。

 $\overline{\mathbf{d}}$  if  $\overline{\mathbf{d}}$ 

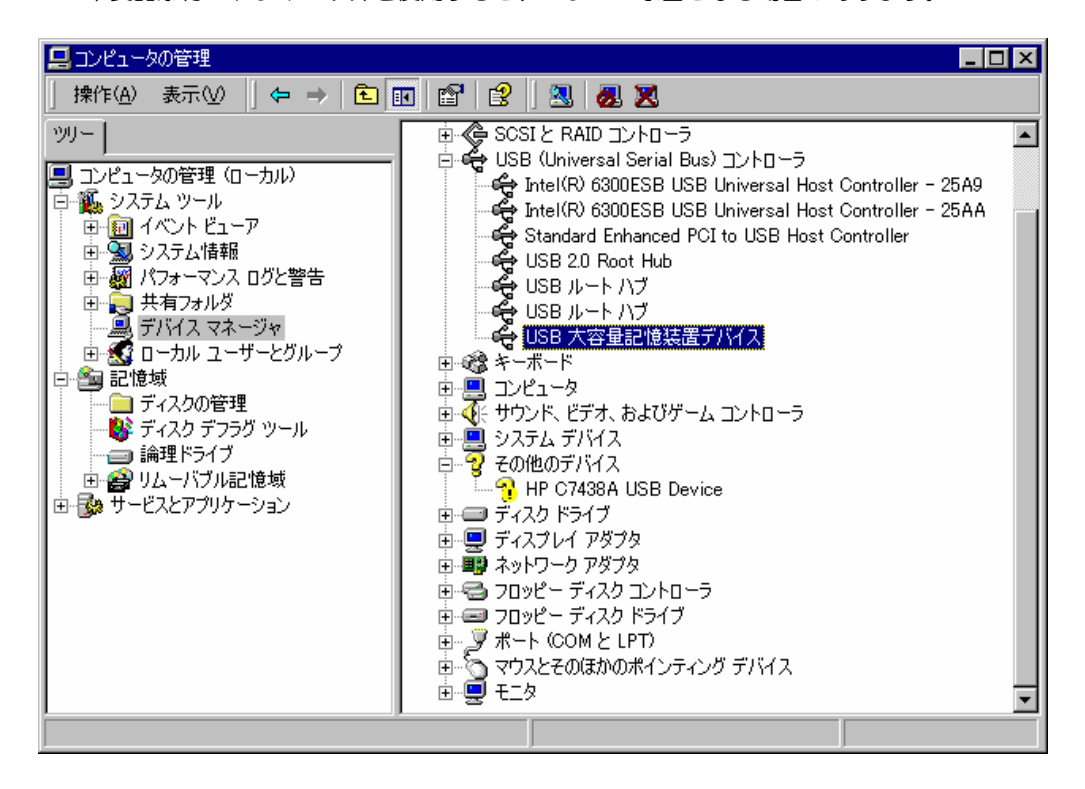

4. 「ドライバ」タブをクリックし、「ドライバの更新」ボタンをクリックします。「ハー ドウェアの更新ウィザード」が表示されます。

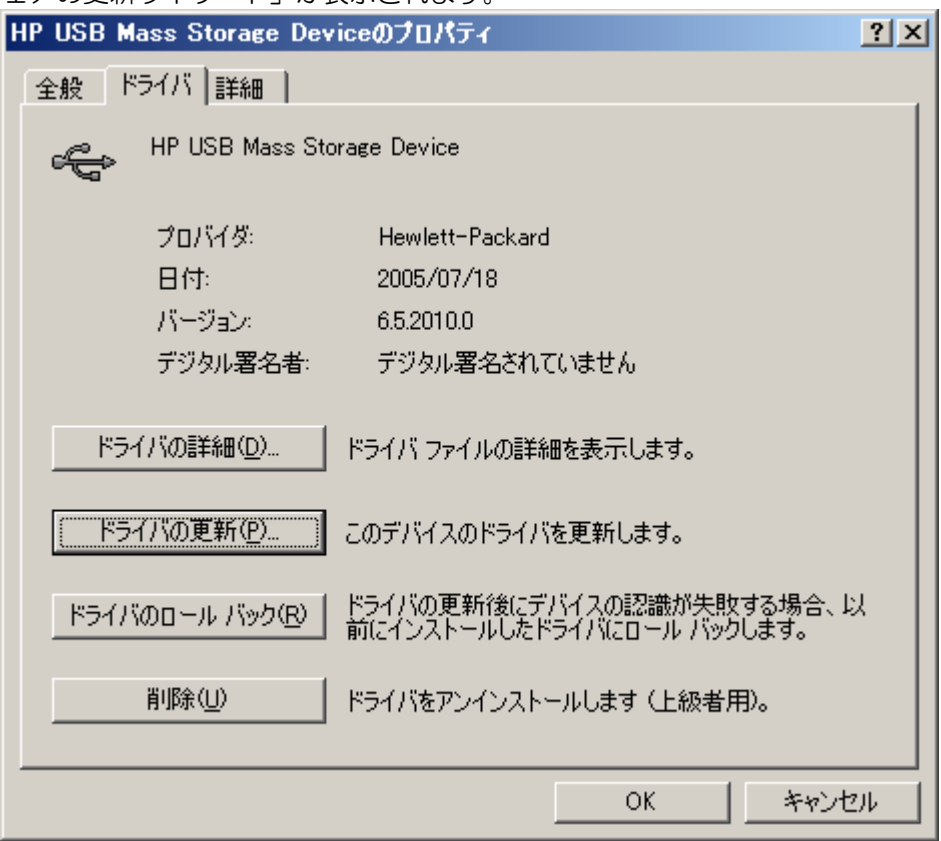

- 5. 「ソフトウェアを自動的にインストールする(推奨)」を選択し、添付の CD を挿入し て、「次へ」ボタンをクリックする。「下の一覧からハードウェアに最適なソフトウェ アを選んでください。」画面が表示されます。
- 6. 一覧から「d:¥devicedriver\usbdriver\win2003\32\hpusbmsc.inf」を選択し、 「次へ」ボタンをクリックする。「ハードウェアの更新ウィザードの完了」画面が表示 されます。
	- ※ 「d:」はお客様のシステム構成により異なります。この手順では D ドライブに CD ドライブが割り当てられています。
	- ※ 一 覧 表 示 に 表 示 さ れ な い 場 合 、 直 接 Windows2003 の フ ォルダ内の hpusbmsc.inf ファイルを選択してください。

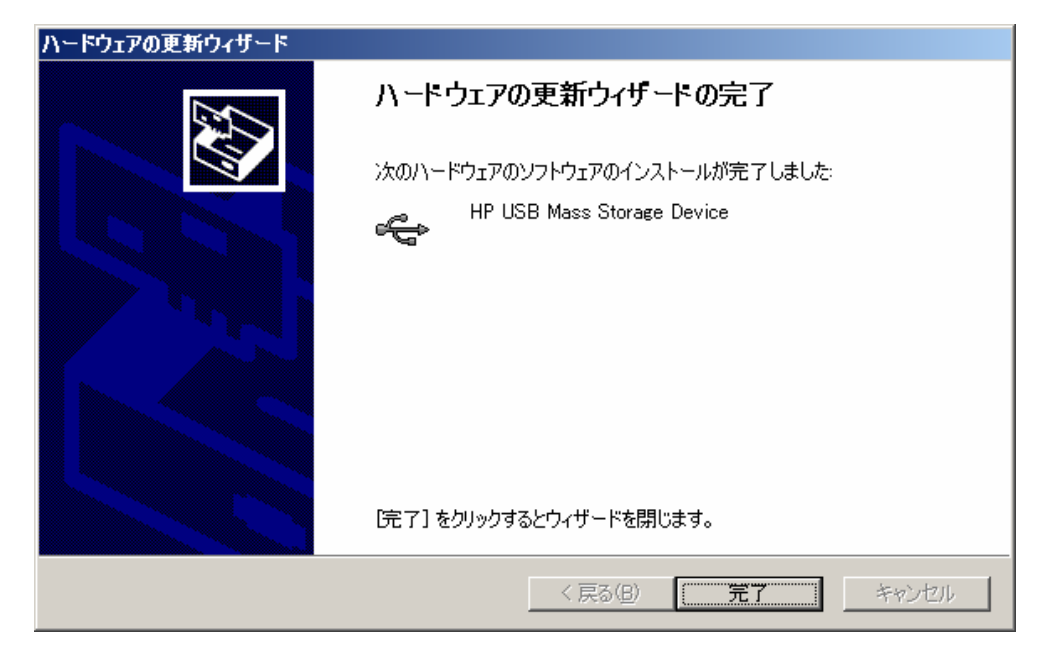

- 7. 「完了」ボタンをクリックします。
- 8. 数秒後、「新しいハードウェアの検索ウィザードの開始」が表示されます。 一♂重要

本製品を Windows バックアップで使用する場合は、そのまま次の手順へ進んでください。 本製品を Windows バックアップ以外のオプションのバックアップソフトで使用する場合は 「キャンセル」でインストールを終了させてください。バックアップソフトのドライバのイン ストール手順は、各ソフトの手順に従ってください。

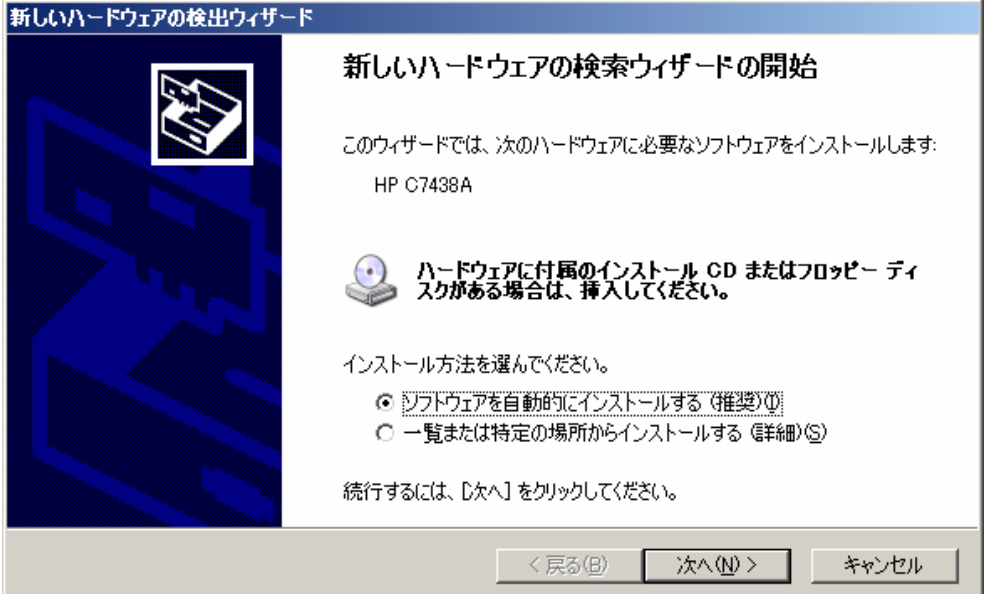

#### $\sim$  デバイスドライバのインストール  $\sim$

- 9. 「ソフトウェアを自動的にインストールする(推奨)」を選択し、「次へ」ボタンをク リックする。「下の一覧からハードウェアに最適なソフトウェアを選んでください。」 画面が表示されます。
- 10. 一覧から「d:\devicedriver\tapedriver\win2003\32\hpdat.inf」を選択し、「次 へ」ボタンをクリックする。「新しいハードウェアの検索ウィザードの完了」画面が表 示されます。

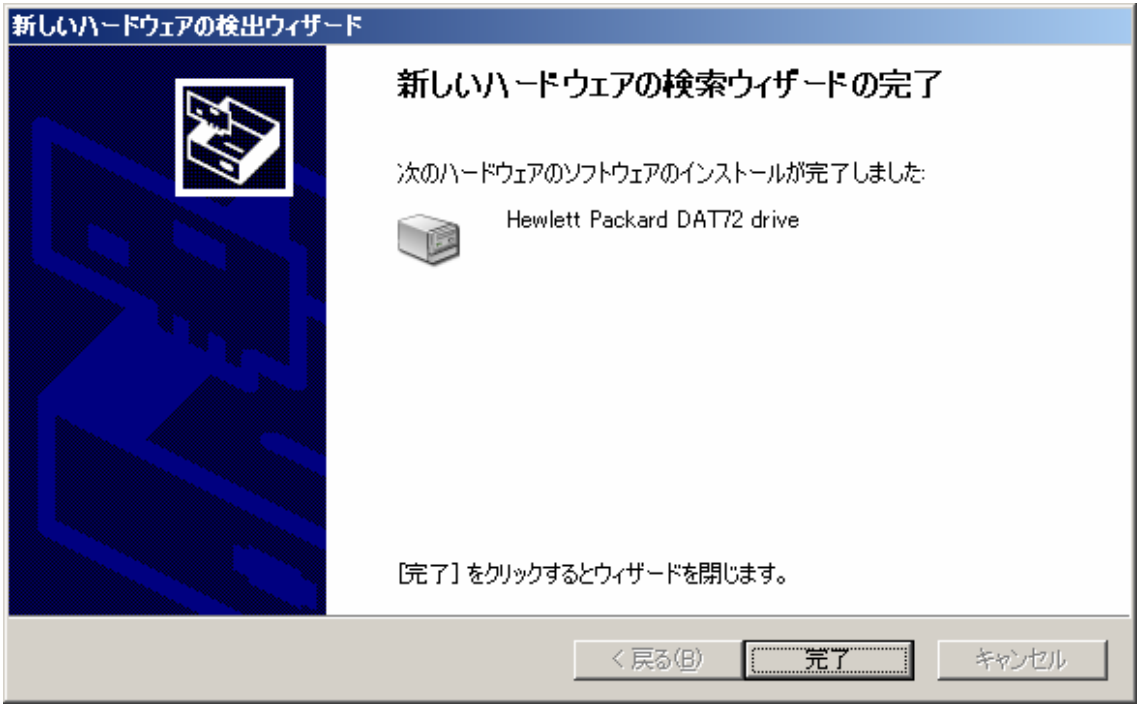

- 11. 「完了」ボタンをクリックする。
- 12. 「デバイスマネージャ」ダイアログボックスの「USB(Universal Serial Bus)コント ローラ」に「HP USB Mass Storage Device」と表示されていることを確認する。 同じく、「テープドライブ」に「Hewlett Packard DAT72 drive」と表示されてい ることを確認します。

| 黒コンピュータの管理                                                                                                    |                                                                                                    | $\Box$ o $\Box$    |
|----------------------------------------------------------------------------------------------------|----------------------------------------------------------------------------------------------------|--------------------|
| ■ ファイル(E) 操作(A) 表示(V) ウィンドウ(W) ヘルブ(H)                                                                                                    |                                                                                                    | $-1$ $-1 \times 1$ |
| $\mathcal{L} \rightarrow  \mathbf{E} $ in et al et al $\mathbf{Z}$ and $\mathbf{E}$                                                                                                    |                                                                                                    |                    |
| ■ コンピュータの管理(ローカル)<br>白 籠 システム ツール<br>画面 イベント ビューア<br>由 コ 共有フォルダ<br>車 るけ ローカル ユーザーとグループ<br>由 - 図 パフォーマンス ログと警告<br>一鳳 デバイス マネージャー<br>白色 記憶域<br>中留 リムーバブル記憶域<br>きっぽん ディスク デフラグ ツール<br>器 ディスクの管理<br>由 最 サービスとアプリケーション | □ <b>■</b> STORAGEOEMJAPAN<br>由 3 DVD/CD-ROM ドライブ<br>由·日 IDE ATA/ATAPIコントローラ<br>由 《真 SOSIと RAID コントローラ<br>白-争 USB (Universal Serial Bus) コントローラ<br><b>Contract Property Property Property</b><br>Intel(R) 6300ESB USB Universal Host Controller - 25A9<br>The Intel (R) 6300ESB USB Universal Host Controller - 25AA<br>The I(R) 6300ESB USB2 Enhanced Host Controller - 25AD<br>⇔ USBルートハブ<br>⇔ USBルートハブ<br>⇔ USBルートハブ<br>一 <del>の</del> 不明なデバイス<br>由 一 キーボード<br>由一見 コンピュータ<br>亩…◎" サウンド、ビデオ、およびゲーム コントローラ<br>画 ■ システム デバイス<br>画→ ディスク ドライブ<br>由 マ ディスプレイ アダプタ<br>白心のテープドライブ<br><b>Ending Hewlett Packard DAT72 drive</b><br>由· 秦 プロセッサ<br>由: 一つ フロッピー ディスク コントローラ<br>由 - 鳳 フロッピー ディスク ドライブ<br>由 ブ ポート (COMと LPT)<br> 由…℃) マウスとそのほかのポインティング デバイス<br><b>由 2 モニタ</b> |                    |
|                                                                                                    |                                                                                                    |                    |

以上でテープデバイスドライバのインストールが完了しました。

本製品の取り扱い方法を説明します。

 $4$ 

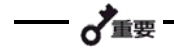

- 本製品にセットするデータカートリッジには、当社推奨の「4mm データカートリッジ」を使 用してください。当社推奨以外のデータカートリッジを使用するとリード/ライトエラーを起 こすことがあります。
- データカートリッジをセットしている間は、本製品の電源を OFF にしないでください。誤動 作やデータの破壊の原因となります。

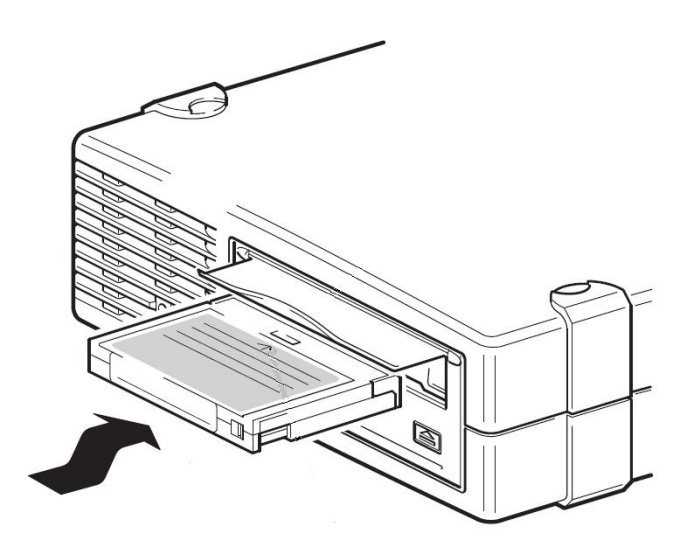

- 1. 本製品の電源が入っていること、および本製品の Tape LED と Clean LED が消灯し たことを確認する。
- 2. 本製品のカートリッジドアを手で開き、4mm データカートリッジを上図の向きにし て本製品のデータカートリッジ挿入口に挿入する。ある程度挿入するとデータカート リッジは自動的に本製品内部にセットされ、Tape LED が点滅し、カートリッジロー ド中となります。ロードが完了すると、Tape LED が点灯します。

 $4$ 

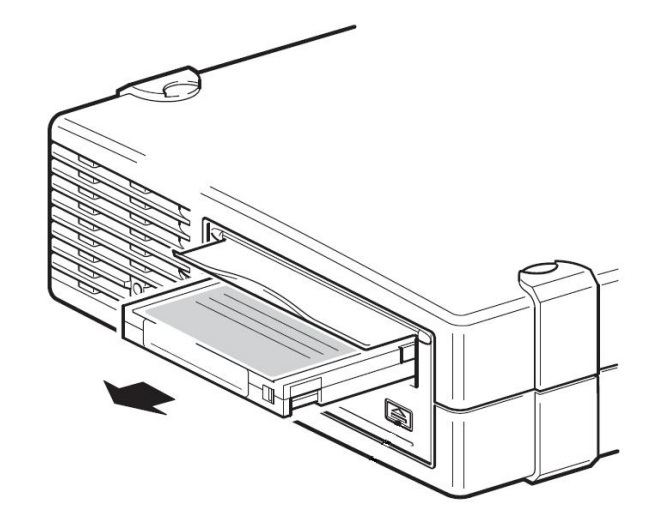

- 1. Tape LED が点滅していないことを確認する。
- 2. EJECT ボタンを押すと、テープの巻き戻しが始まります(巻き戻しに数分かかる場 合があります)。巻き戻しが終わるとデータカートリッジは自動的に製品内から排出 されます。

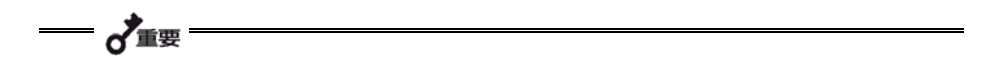

• バックアップソフト、OS からのコマンドにより、EJECT ボタンを押してもカート リッジが排出されない場合があります。バックアップソフトによるカートリッジ排 出、またはしばらく待ってから EJECT ボタンを押してください。それでも排出され ない場合は、EJECT ボタンを一定時間(5 秒~10 秒)押し続け、強制排出を行って ください。

3. データカートリッジ挿入口からデータカートリッジを取り出す。

$$
\frac{1}{\sqrt{\pi}}\sum_{i=1}^N\frac{1}{\sqrt{2\pi}}\sum_{i=1}^N\frac{1}{\sqrt{2\pi}}\sum_{i=1}^N\frac{1}{\
$$

- tape LED が点滅している間は、本製品の電源を OFF にしないでください。誤動作 やデータの破壊の原因となります。
- 本製品にデータカートリッジを挿入したまま移動しないでください。故障の原因とな ります。
- バックアップ完了後は、カートリッジを取り出してください。

#### LED

本製品前面にある 2 つの LED で、本製品や 4mm データカートリッジの状態を知らせます。

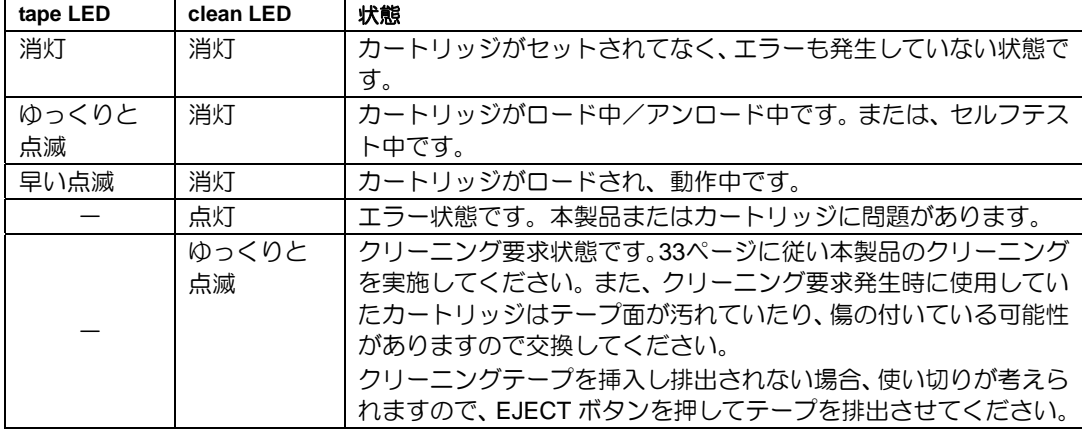

4mm データカートリッジからのデータの読み込み(リード)、または書き込み(ライト) の方法については、バックアップソフトに添付のユーザーズガイドを参照してください。

本製品を常にベストな状態に保つために、定期的にクリーニングをしてください。

CLEAN LED が点滅しているときは、本製品内部のリード/ライトヘッドを清掃してくだ さい。

添付のクリーニングカートリッジまたは当社製のクリーニングカートリッジ

(EF-3237CN)を「取り扱い」の「4mm データカートリッジのセット」で説明している 手順で本製品にセットします。

クリーニングカートリッジをセットすると自動的にヘッドのクリーニングが開始されます。

クリーニングが終了すると、自動的にクリーニングカートリッジが出てきます(開始から 数十秒後)。クリーニングカートリッジを取り出してください。

# $\chi_{\rm H}$

- 本製品のクリーニングには、当社製のクリーニングカートリッジ(型番: EF-3237CN) を使用してください。当社製以外のクリーニングカートリッジを使用すると故障の原 因となることがあります。
- クリーニングカートリッジのテープ面を手で 触ったり、テープを巻き戻して使用したりし ないでください。
- クリーニングカートリッジは約 50 回使用す ることができます。本製品では、使い切った クリーニングカートリッジを挿入した場合 や、クリーニング中にテープが使い切られた ために正常にクリーニングが終了しなかった 場合でも、クリーニングカートリッジは自動 的に排出されません。このような場合は、 EJECT ボタンを押して、クリーニングカート リッジを取り出してください。新しいクリー ニングカートリッジを別途お買い求めくださ い。

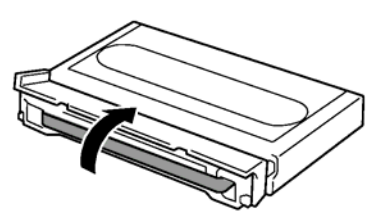

安定稼動のため、かならず定期的にクリーニングを実施頂きますようお願いします。 クリーニングの周期は使用環境により異なりますが、以下を目安としてください。

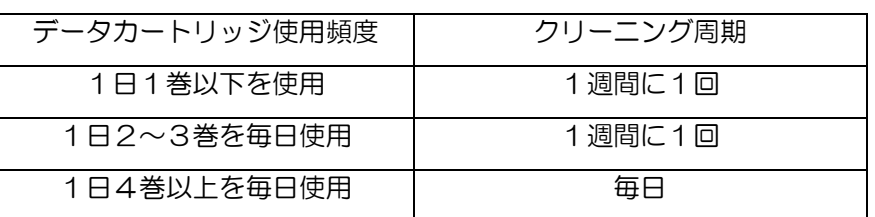

NEC のWeb 情報ページである8 番街 (http://www.express.nec.co.jp) の「サポート情報」  $-$ 「テクニカルガイド」-「Express5800/100 テクニカルガイド」にあります周辺機器仕 様の<バックアップ装置>内の「DAT 装置をご使用いただくにあたってのお願い」も参照 ください。

掲載 URL は予告なしに変更となることがありますので、あらかじめご了承ください。

本製品の外観が汚れたときは、やわらかい布に水または洗剤を含ませて軽く拭いてくださ い。

**→ √**■

ベンジン、シンナーなど(揮発性のもの)の薬品で拭くと、変形や変色の原因となるこ とがあります。また、殺虫剤をかけた場合も変形や変色の原因となることがあります。 薬品が付着したら、早めに水を含ませた柔らかい布で拭き取ってください。

# 4mm N8152-08 EF-2428

# EF-2422 EF-2417

4mm データカートリッジの取り扱い方法について説明します。

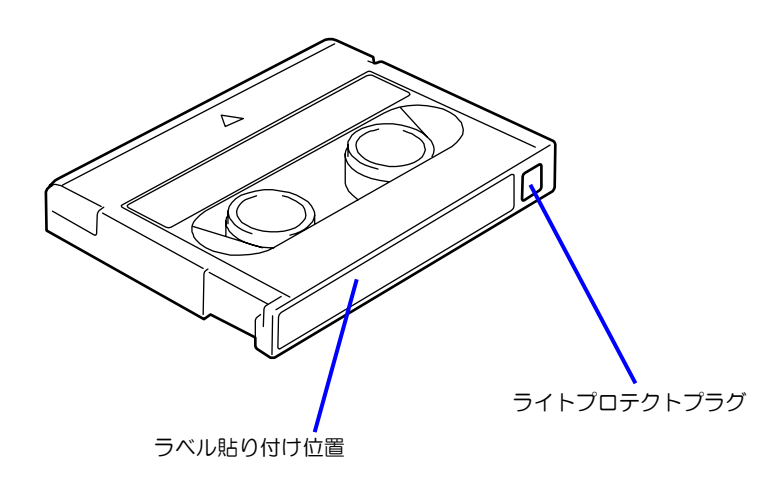

■ 使用条件

温度 10~45℃

湿度 20~80%(ただし、湿球の最高温度は 26℃とします。)

放置時間 使用および保管環境条件以外の環境に 4mm データカートリッジが さらされていた場合には、使用および保管環境条件以外の環境にさ らされていた時間より長く(最大8時間)使用環境になじませてか ら使用してください。温度勾配は 10℃/時間とします。

■ 保管条件

温度 5~32℃

湿度 20~60%(ただし、湿球の最高温度は 26℃とします。)

#### 保管状態 4mm データカートリッジは、保護ケースに入れて、フタをして保管 してください。置き方は水平、垂直どちらでもかまいません。

■ 運搬条件

温度 –40~45℃

- 湿度 5~80%(ただし、湿球の最高温度は 26℃とします。)
- 温度勾配 10℃/時間
- 運搬状態 4mm データカートリッジを保護ケースに収納してください。輸送の 場合には、4mm データカートリッジに力が加わらないように包装し てください。

どの 4mm データカートリッジにどのデータをバックアップしているかなどがすぐにわか るように 4mm データカートリッジにラベルを貼り付けておくことをお勧めします。

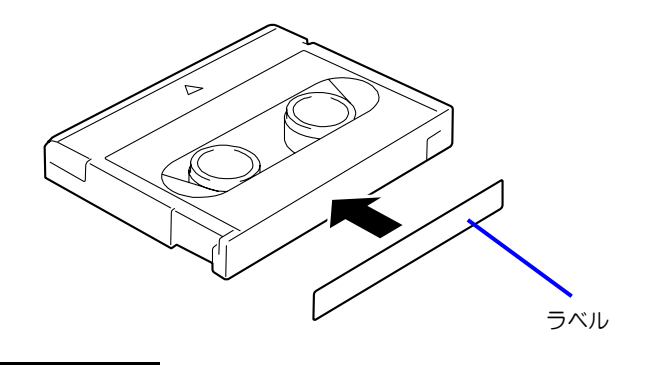

- 4mm データカートリッジの内容を表示するために用いるラベルは簡単に取り換 えることができ、取り外した後に粘着物が残らないようなものを使用してくださ  $U_{\alpha}$
- 内容の表示を変更するときは、消しゴムで消さず、必ずラベルを貼り替えてくだ さい(INDEX ラベルは 4mm データカートリッジに添付されています)。
- ラベルを貼るときは、前項で指定された位置に確実に貼り、さらに取り換える場 合は古いラベルを取り除いてから新しいラベルを貼ってください。
- 指定の INDEX ラベル以外のものを使用する場合は、大きさが合ったものを使用し てください。
- 添付の INDEX ラベルには、使用開始年月日を記入してください。4mm データカ ートリッジの寿命をチェックする目安となります。

ライトプロテクトプラグを右図のように設定すると、 テープの内容が保護されます。

また、ライトプロテクトプラグを右の図のように設定 するとテープに書き込み可能となります。

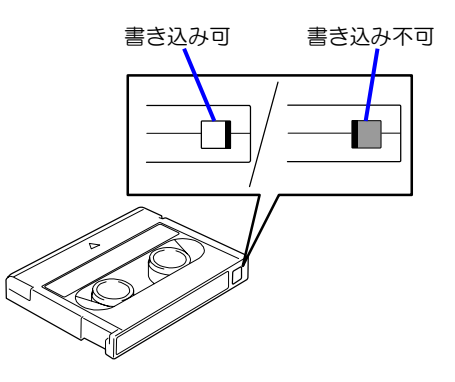

#### 使用する前

- 使用する 4mm データカートリッジが、外的損害を受けていたり、または変形した り、曲がっているときは、使用しないでください。
- 装置の使用温湿度条件以外で保管されていた 4mm データカートリッジを使用す る場合は、使用温湿度条件以外にあった時間より長く(最大 8 時間)、使用環境に 持ち込んでから使用してください。保管場所と使用場所の温度差が大きい場合は、 一度に持ち込むのではなく、温度変化が1時間に10℃以下になるようにして、4mm データカートリッジを使用場所の温度になじませてください。

#### 装置への装着

「4mm データカートリッジのセット」での説明に従って 4mm データカートリッジをセッ トしてください。4mm データカートリッジを取り出した後の保護ケースは、しっかりと閉 じ、チリやホコリの少ない場所で保管してください。

#### 使用した後

使用済みの 4mm データカートリッジは、必ず保護ケースに入れてチリやホコリの少ない場 所で保管してください。置き方は水平、垂直どちらでもかまいません。

NEC のWeb 情報ページである8 番街 (http://www.express.nec.co.jp) の「サポート情報」 -「テクニカルガイド」-「Express5800/100 テクニカルガイド」にあります周辺機器仕 様の<バックアップ装置>内の「DAT 装置をご使用いただくにあたってのお願い」も参照 ください。

- テープに手を触れないでください。ま た、テープカバーを開閉しないでくだ さい。
- 磁気を発生するものを近づけないでく ださい。
- 直射日光や暖房器具の近くには置かな いでください。
- 強い衝撃を与えないでください。

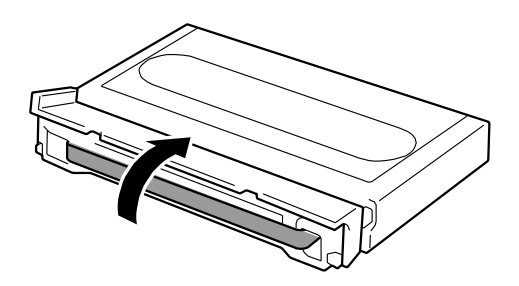

- 飲食や喫煙をしながらの取り扱いは避けてください。また、シンナーやアルコー ルなどを付着させないように注意してください。
- 装置への挿入は、ていねいに行ってください。

以下の項目に該当する場合は、新しい 4mm データカートリッジに取り替える必要がありま す。

- 落下させるなど強い衝撃を与え、4mm データカートリッジが損傷を受けた場合。
- 清涼飲料、コーヒー、紅茶など液体、溶剤や金属粉、たばこの灰などで記録面が 汚れている場合。

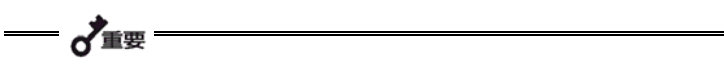

この状態で 4mm データカートリッジを装置に挿入するとヘッドや装置を損傷したり、 汚したりすることになり、装置の故障の原因となります。また、ヘッドの汚れやキズに 気づかず、新しい 4mm データカートリッジを装置に挿入すると、4mm データカート リッジを汚したり、傷つけたりして被害を広げることになります。

データテープの寿命は、温度・湿度、ヘッドクリーニング回数などによって左右されます。 毎週 1 回使用した場合、使用開始より 1 年後に交換することをお勧めします。また、1 年 未満でもエラーが頻繁に発生する場合は、その前に交換をお願いします。

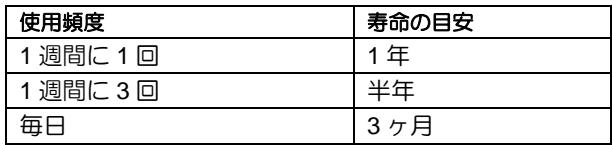

■ 使用環境 (温度・湿度・塵埃等) によって、目安より短くなることがあります。

4mm データカートリッジの寿命管理として下記の手順を実施していただくことをお勧め します。

- 新しい 4mm データカートリッジに管理番号を割り当て、その番号を 4mm データ カートリッジのラベルに記入しておきます。
- 4mm データカートリッジ管理台帳を作り、使用日を記録し、4mm データカート リッジの使用年数と使用回数を見積もります。
- 定期的に 4mm データカートリッジの管理台帳と標識ラベルを調べ、長く使用され ていたり、書き込み、読み取りエラーが発生するなど信頼性が低い 4mm データカ ートリッジを廃棄します。

また、テープ磁性層は、化学物質で構成されており、時間経過と共に劣化します。

この劣化によるテープ寿命は、テープ保管の環境(温度・湿度)により大きく異なります が、カートリッジを使用していない場合でもテープを購入してから約 3 年を目安に交換し てください。

重要なデータまたはプログラムなどを保存する場合には、万一の場合に備えて、正副 2 巻 に保存することをお勧めします。

また、保存する際にはバックアップソフトのベリファイ機能を利用し、保存したデータの 確認も行うことをお勧めします。ベリファイ機能の利用方法については、各バックアップ ソフトのユーザーズガイドを参照してください。

こうしておけば、一方のテープがチリやホコリによるリードエラーを起こしても、もう一 方のテープから復旧でき、大切なデータやプログラムの消失を防げます。

# データの **3** 世代管理について

ディスク上のデータを保存する場合は、保存したデータの 3 世代管理をお勧めします。

3 世代管理は、テープ 3 巻(A、B、C)を使用して、ディスク上のデータを 1 日目はテー プ A に保存し、2 日目はテープ B に、3 日目はテープ C に保存していくものです。

これにより、例えば一巻のテープ C がリードエラーを起こした場合には、データ B を使用 してデータを復旧でき、また、テープ B がリードエラーを起こした場合でもテープ A のデ ータを使用して大切なデータを復旧することができます。

決められた保管条件を守り、保管場所を常に清潔に保ってください。

書き込みを禁止にしておくことをお勧めします。

長期間にわたって保管する場合は、常にバックアップデータが復旧可能であることを確認 するため、定期的にデータの読み出しを行ってください。

万一の場合を想定してシステムから遠く離れた場所に保管しておくことをお勧めします。

正副 2 巻のデータカートリッジがある場合には、正、副それぞれを異なる場所に保管して おくとさらに効果的です。

バックアップ方法を定めるときは、常に惨事復旧を想定したスケジュールを組んでくださ い。バックアップ・リストアの正しい手順を制定することが、バックアップシステム運用 の第一歩です。

惨事復旧の手順を確立し、正しく運用されることを定期的に確認してください。

本製品の仕様について記載します。

■ 性 能

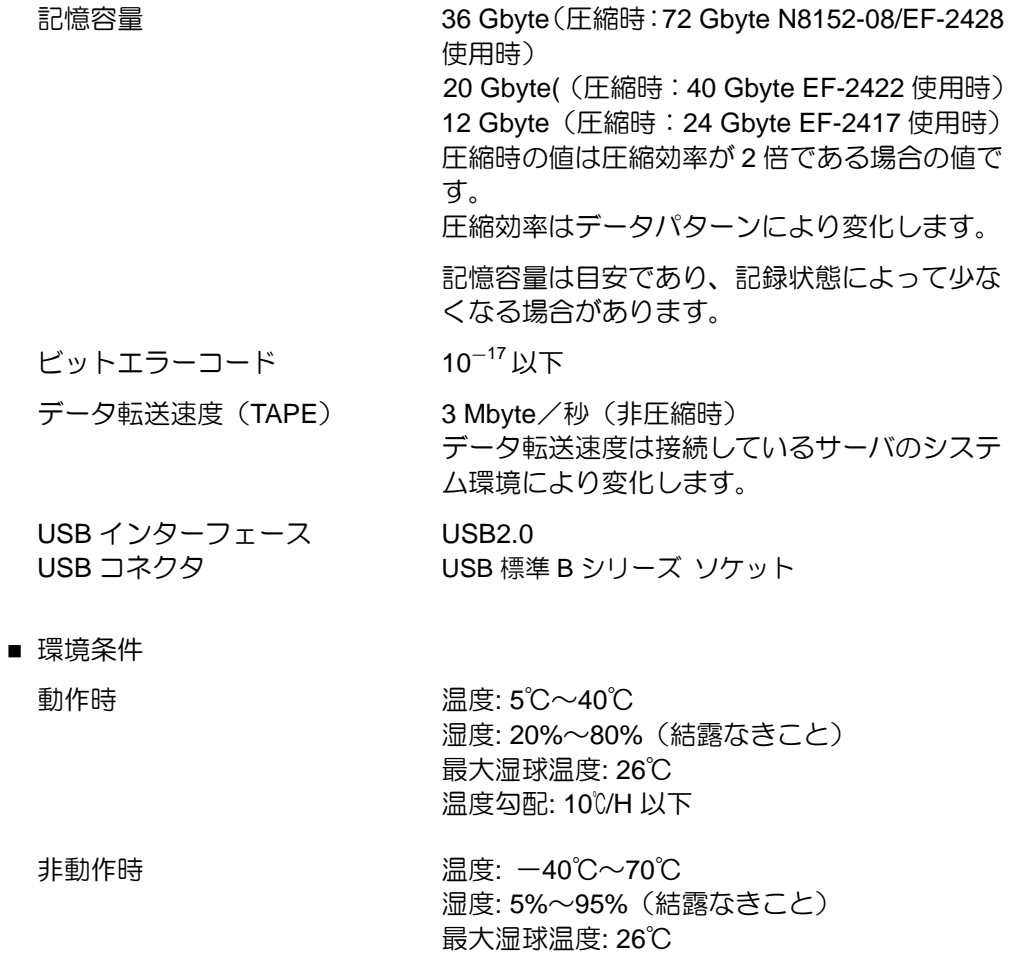

温度勾配: 30℃/H 以下

#### ■ 電源仕様

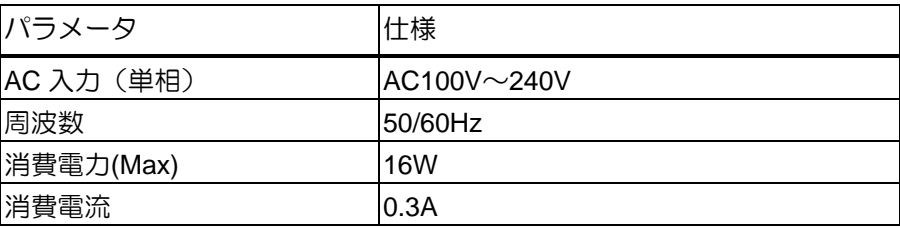

- 寸法・重量
	- 幅 182mm
	- 奥行き 220mm
	- 高さ 58mm
	- 質量 1.9Kg

本製品が思うように動作しない場合は、修理に出す前に以下のチェックリストの内容に従 って、本製品をチェックしてください。リストにある症状に当てはまる項目があるときは、 処置に従ってください。

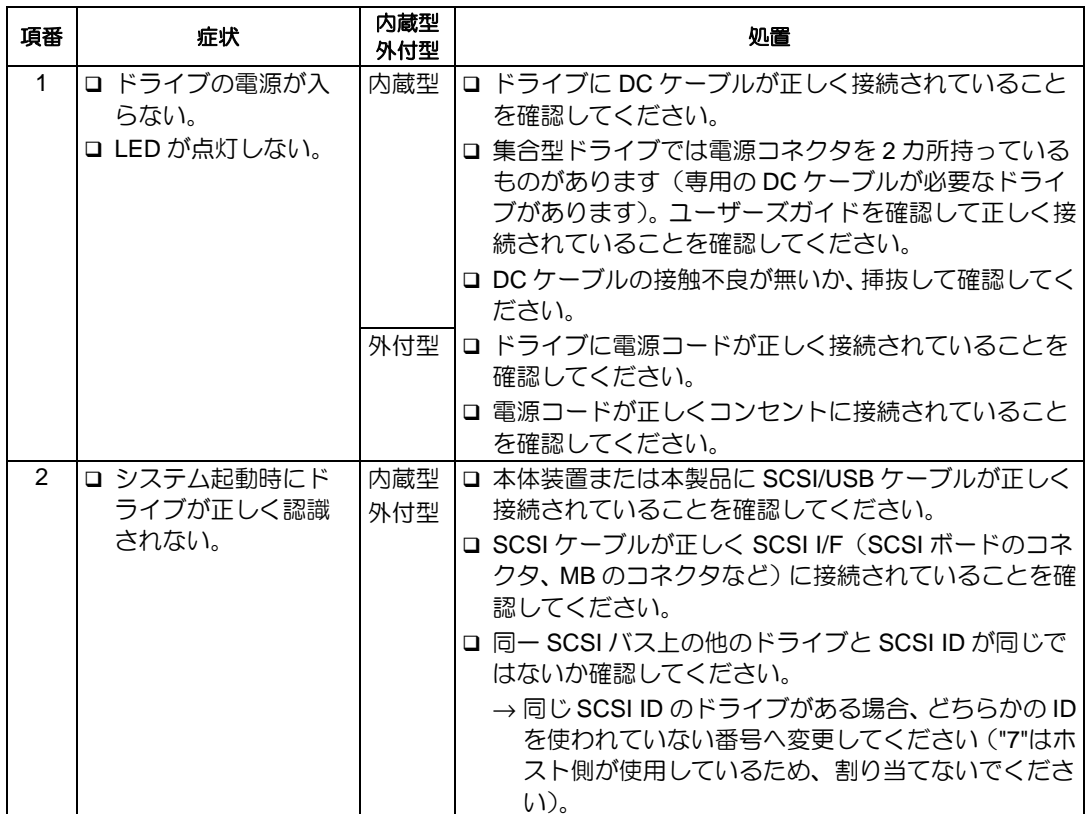

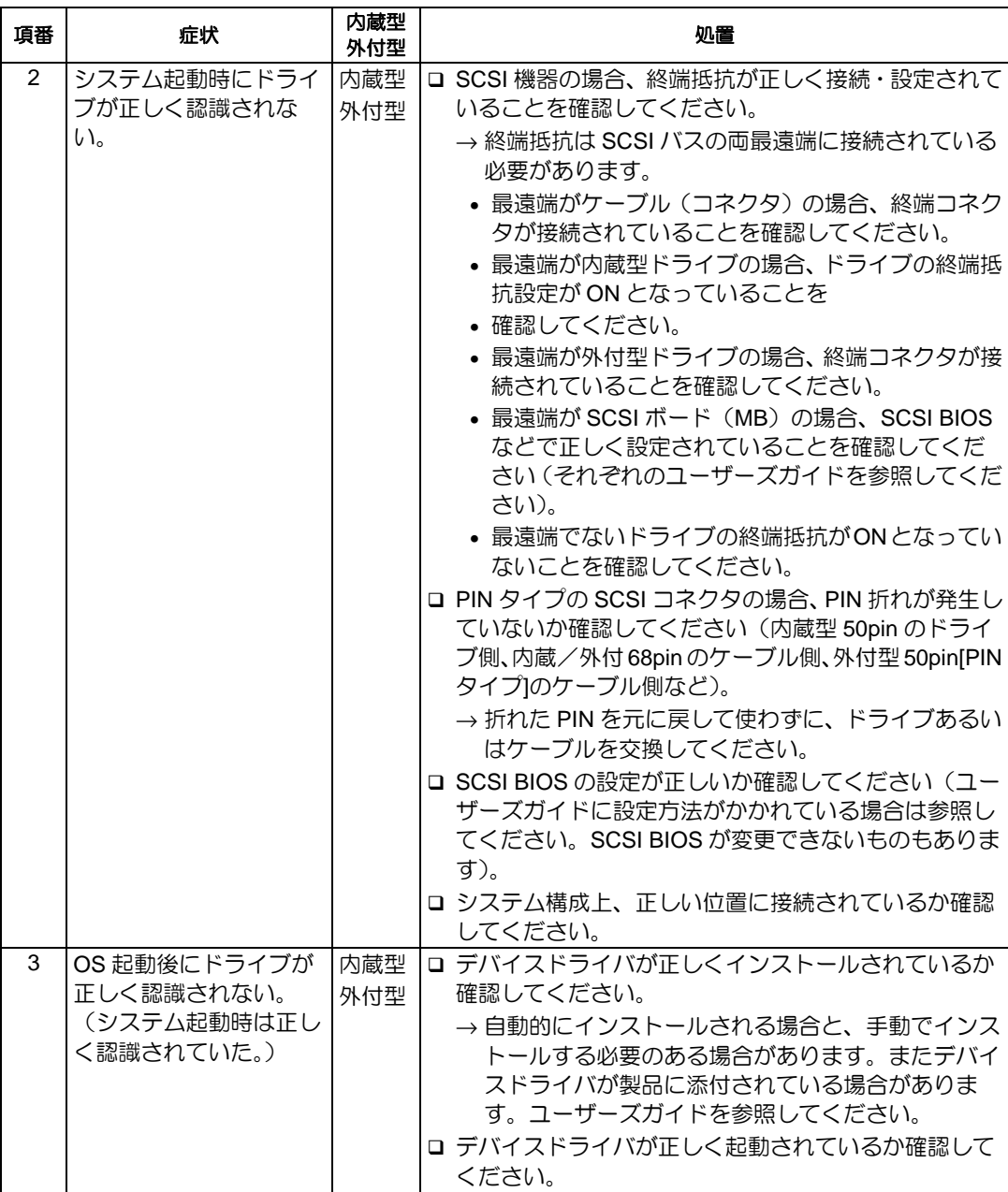

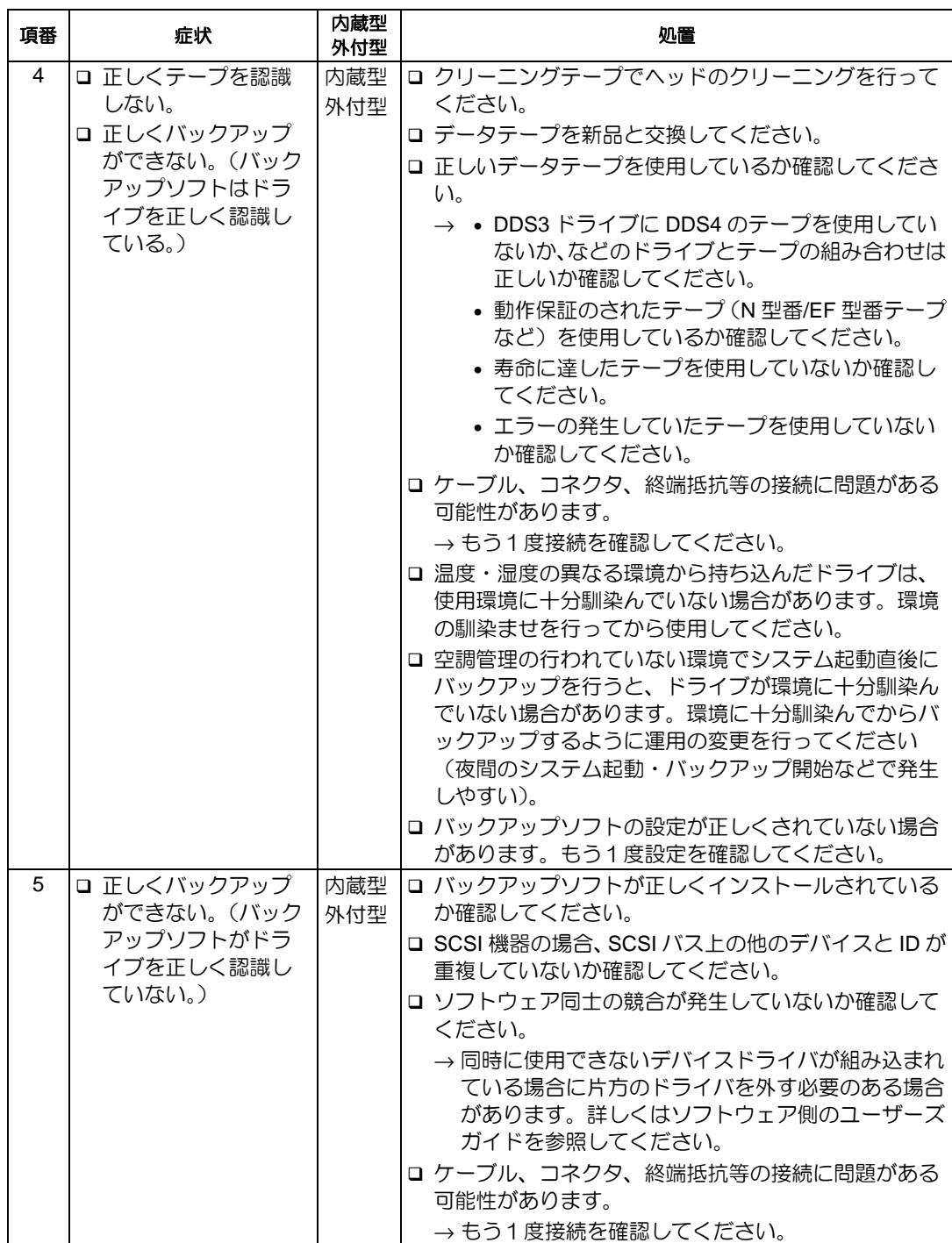

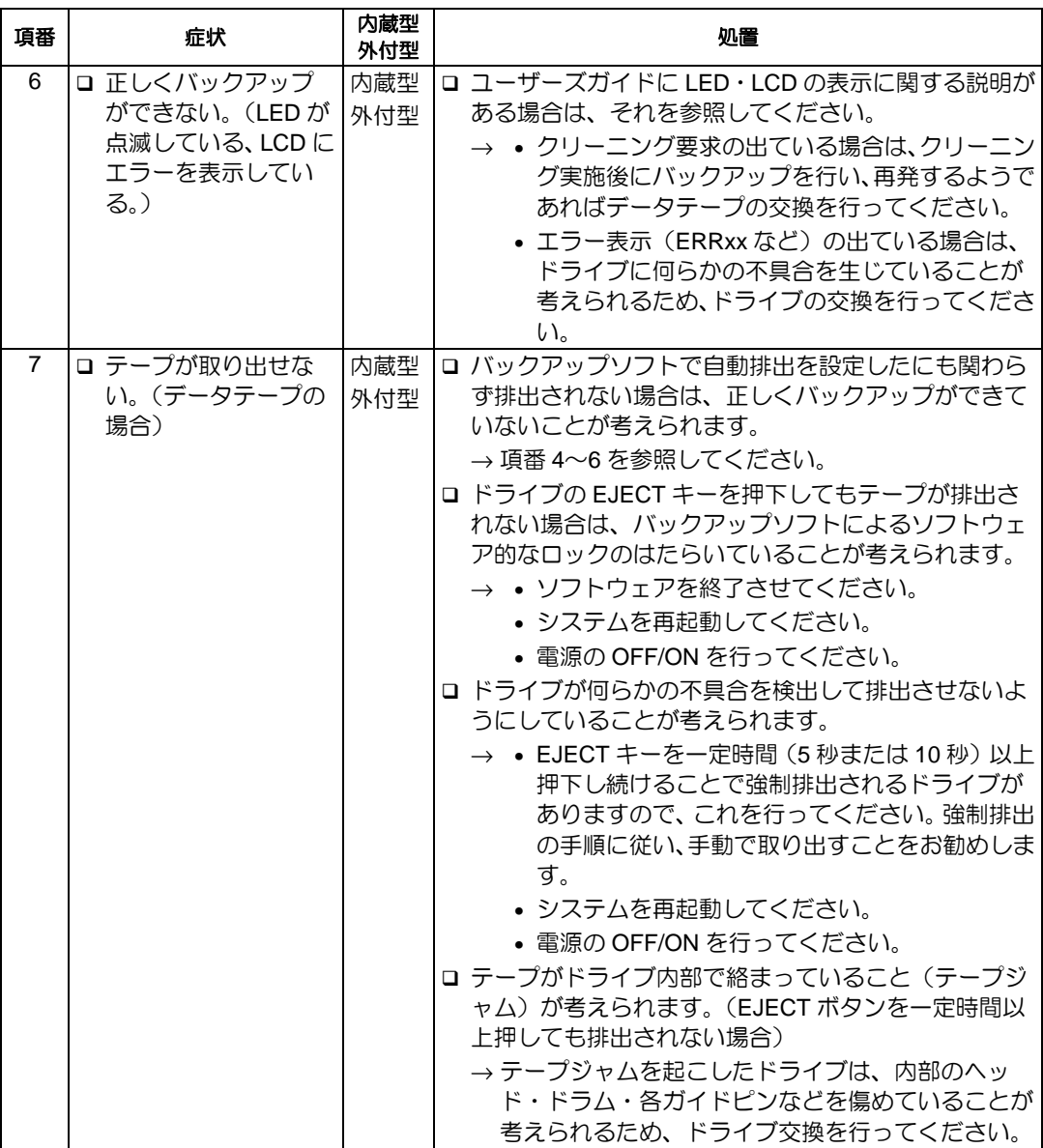

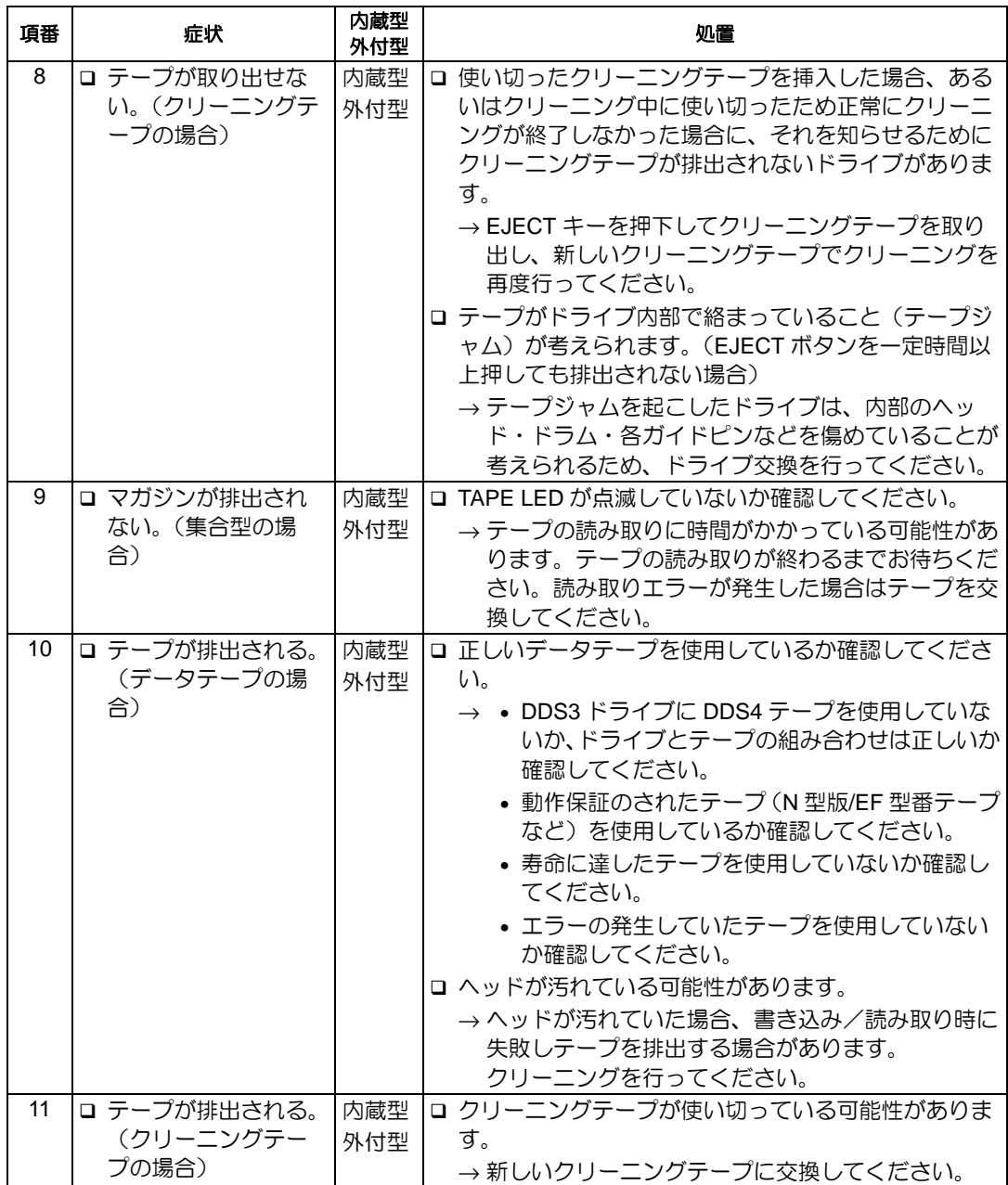

#### N8160-73 外付 DAT(USB)ユーザーズガイド

2006 年 8 月初版

日本電気株式会社 東京都港区芝五丁目 7 番 1 号 TEL(03)3454-1111 (大代表) 

© NEC Corporation 2006 日本電気株式会社の許可なく複製・改変などを行うこと はできません。 本書の内容は予告なく変更することがあります。